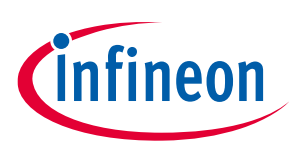

# **Solid-state circuit breaker reference design user guide**

## <span id="page-0-0"></span>**About this document**

#### **Scope and purpose**

This user guide describes the setup and evaluation of the solid-state circuit breaker (SSCB) reference design: REF\_SSCB\_AC\_DC\_1PH\_16A. It provides a brief overview of the SSCB reference design concept, functions, and protection and diagnosis implementations.

#### **Intended audience**

This document is intended for engineers who want to start software development, perform measurements, and check performances using the SSCB reference design board.

#### **Reference board/kit**

Product(s) embedded on a PCB with a focus on specific applications and defined use cases that may include software. PCB and auxiliary circuits are optimized for the requirements of the target application.

*Note: Boards do not necessarily meet safety, EMI, and quality standards (for example, UL and CE) requirements.*

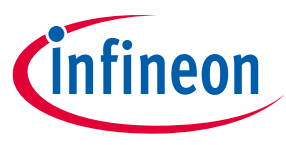

**Important notice**

### <span id="page-1-0"></span>**Important notice**

**"Evaluation Boards and Reference Boards" shall mean products embedded on a printed circuit board (PCB) for demonstration and/or evaluation purposes, which include, without limitation, demonstration, reference and evaluation boards, kits and design (collectively referred to as "Reference Board").** 

**Environmental conditions have been considered in the design of the Evaluation Boards and Reference Boards provided by Infineon Technologies. The design of the Evaluation Boards and Reference Boards has been tested by Infineon Technologies only as described in this document. The design is not qualified in terms of safety requirements, manufacturing and operation over the entire operating temperature range or lifetime.**

**The Evaluation Boards and Reference Boards provided by Infineon Technologies are subject to functional testing only under typical load conditions. Evaluation Boards and Reference Boards are not subject to the same procedures as regular products regarding returned material analysis (RMA), process change notification (PCN) and product discontinuation (PD).**

**Evaluation Boards and Reference Boards are not commercialized products, and are solely intended for evaluation and testing purposes. In particular, they shall not be used for reliability testing or production. The Evaluation Boards and Reference Boards may therefore not comply with CE or similar standards (including but not limited to the EMC Directive 2004/EC/108 and the EMC Act) and may not fulfill other requirements of the country in which they are operated by the customer. The customer shall ensure that all Evaluation Boards and Reference Boards will be handled in a way which is compliant with the relevant requirements and standards of the country in which they are operated.**

**The Evaluation Boards and Reference Boards as well as the information provided in this document are addressed only to qualified and skilled technical staff, for laboratory usage, and shall be used and managed according to the terms and conditions set forth in this document and in other related documentation supplied with the respective Evaluation Board or Reference Board.** 

**It is the responsibility of the customer's technical departments to evaluate the suitability of the Evaluation Boards and Reference Boards for the intended application, and to evaluate the completeness and correctness of the information provided in this document with respect to such application.**

**The customer is obliged to ensure that the use of the Evaluation Boards and Reference Boards does not cause any harm to persons or third party property.** 

**The Evaluation Boards and Reference Boards and any information in this document is provided "as is" and Infineon Technologies disclaims any warranties, express or implied, including but not limited to warranties of non-infringement of third party rights and implied warranties of fitness for any purpose, or for merchantability.** 

**Infineon Technologies shall not be responsible for any damages resulting from the use of the Evaluation Boards and Reference Boards and/or from any information provided in this document. The customer is obliged to defend, indemnify and hold Infineon Technologies harmless from and against any claims or damages arising out of or resulting from any use thereof.**

**Infineon Technologies reserves the right to modify this document and/or any information provided herein at any time without further notice.**

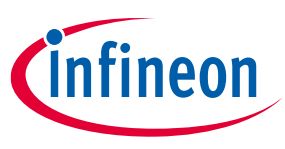

### **Safety precautions**

## <span id="page-2-0"></span>**Safety precautions**

*Note: Please note the following warnings regarding the hazards associated with development systems*

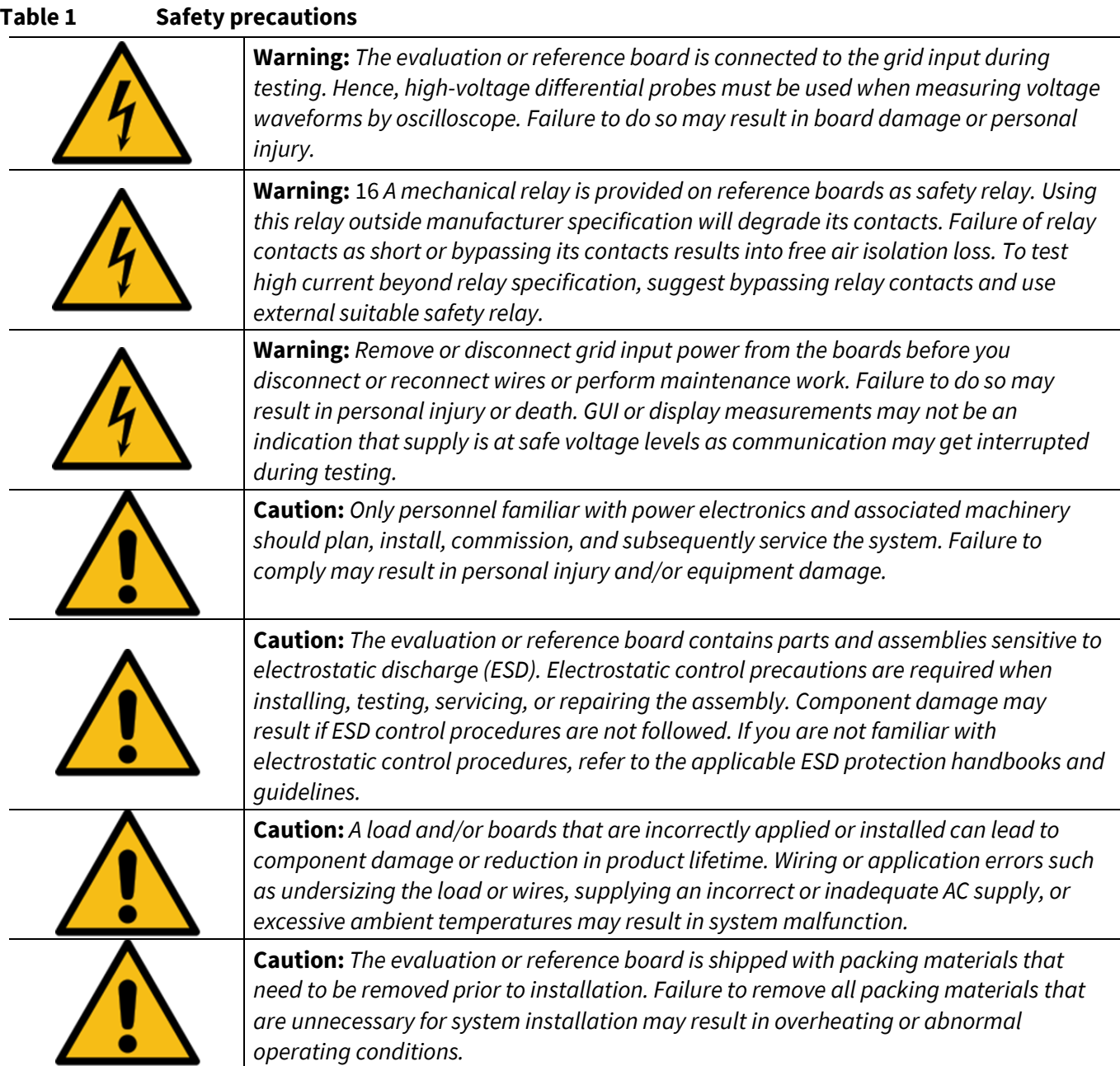

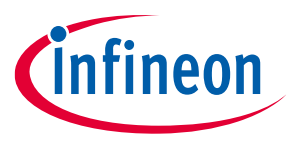

## Table of contents

## <span id="page-3-0"></span>**Table of contents**

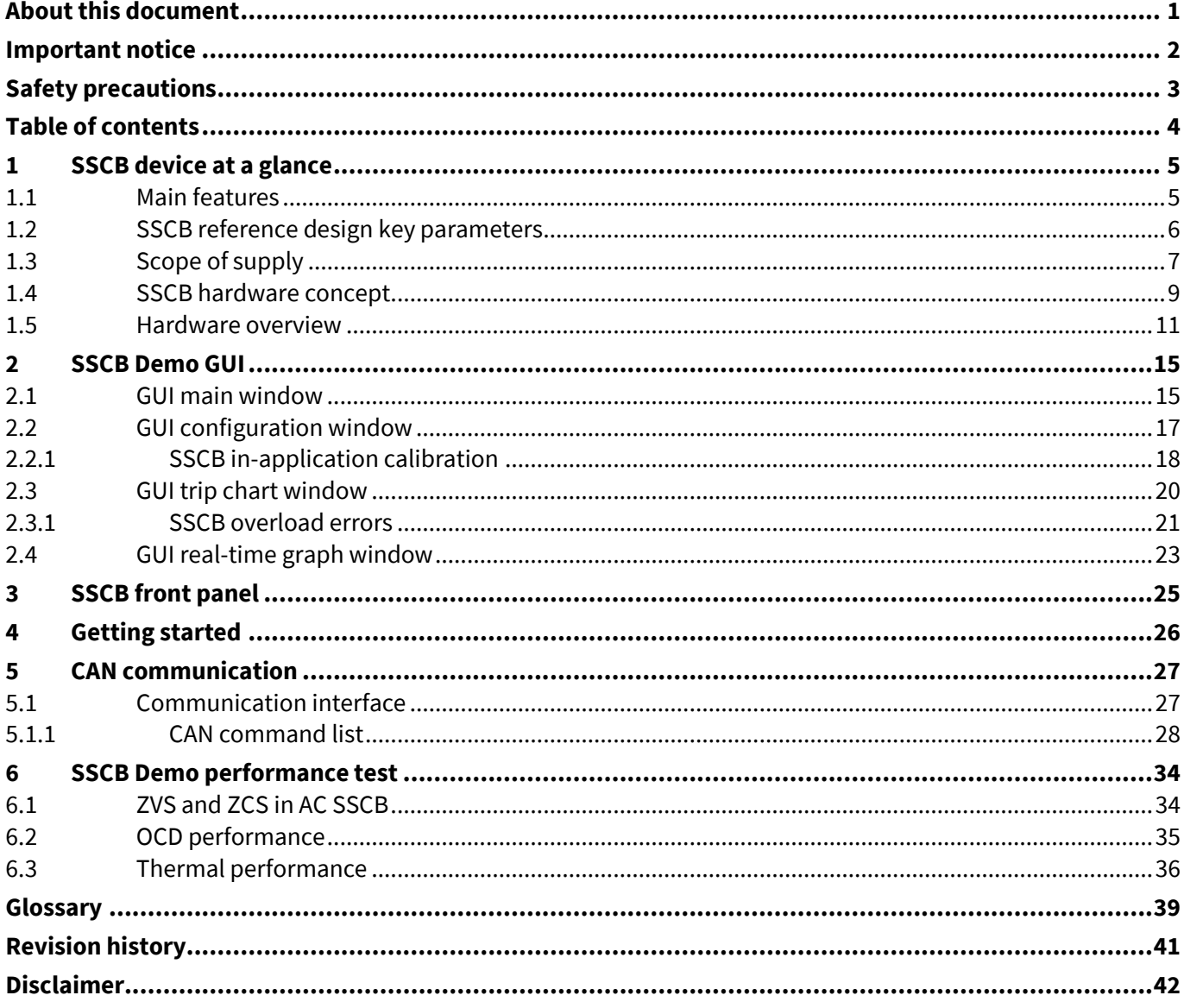

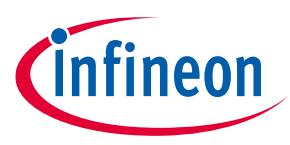

## <span id="page-4-0"></span>**1 SSCB device at a glance**

In solid-state circuit breakers (SSCB), as the name indicates, there are no mechanical contacts for high current switching/commutation. Absence of moving parts for commutation makes them more reliable because of arcfree switching and being less prone to wear and tear over lifetime. Solid-state switches provide fast, precise, and reliable short-circuit protection. With advancement in digitization and semiconductor technologies, SSCB can be integrated with smart grid technologies to provide advanced monitoring and control capabilities together with secured communication.

The SSCB reference design (REF\_SSCB\_AC\_DC\_1PH\_16A) is suitable for 16 A nominal current and AC (110/230 V) or DC (350 V) grid supply. AC or DC mode selection is software-based through GUI. This design allows application-level evaluation of CoolMOS™S7T power devices in combination with application-relevant protection, monitoring, and diagnostic concept.

This kit follows the two-board approach, comprising a power and a logic board. The power board holds the power stage, airgap device, and flyback power supply. The logic board has all the low-power features such as the supply generation for MCU, analog signal processing, isolated backplane bus, and external user bus infrastructures.

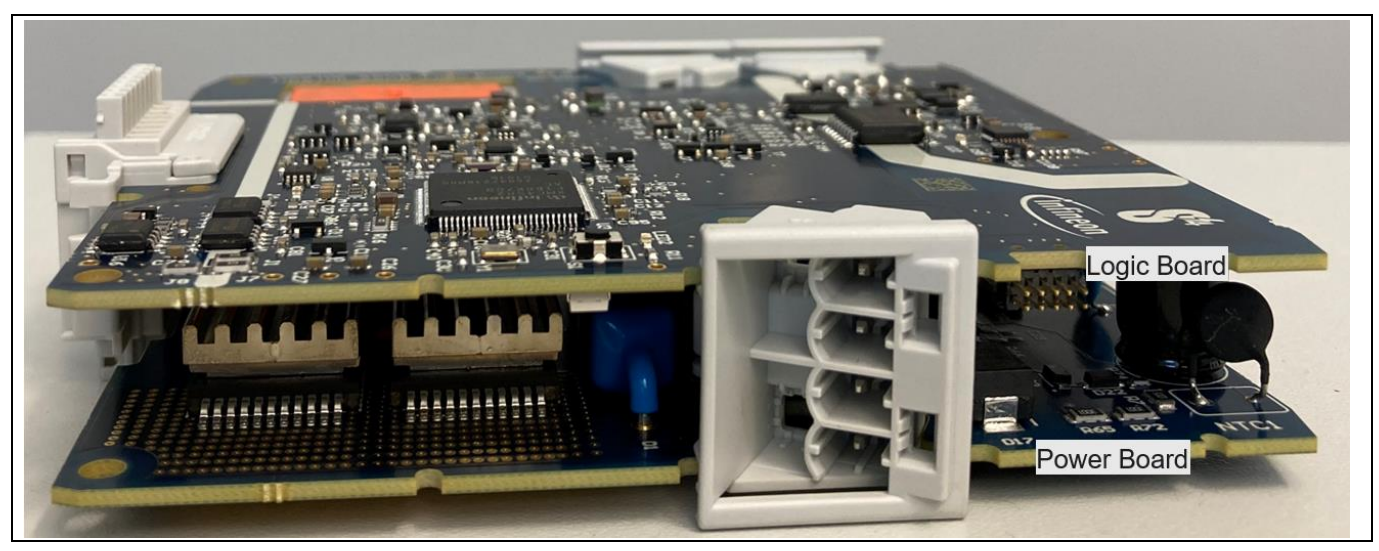

**Figure 1 SSCB reference design boards**

### <span id="page-4-1"></span>**1.1 Main features**

The key electrical features of SSCB reference design are as follows:

- Floating switch: Back-to-back (B2B) CoolMOS™ configuration for bidirectional current blocking capability
- CoolMOS<sup>™</sup>S7T power FETs with embedded temperature sensor for measuring the junction temperature (T<sub>i</sub>)
- Passive cooling with top-side cooling (TSC) concept: Cu heatsink soldered over MOSFET
- External user interface bus in safety extra low voltage (SELV) domain: High-speed CAN and digital inhibit input
- Isolated backplane communication bus (for multichannel configuration) in functional extra low voltage (FELV) domain – UART and bidirectional digital I/O signal
- Protection and monitoring provisions
	- − Shunt resistor-based channel current measurement
	- − Shunt resistor-based overcurrent detection (OCD)

## **Solid-state circuit breaker reference design user guide**

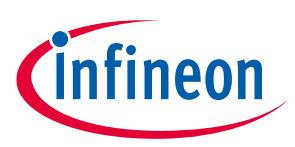

#### **SSCB device at a glance**

- − Isolated channel input and output voltage measurement
- − Individual MOSFET T<sup>j</sup> measurement
- − Overload (OVL), overtemperature (OVT), undervoltage (UVP), and overvoltage protection (OVP)
- Programmability and monitoring with SSCB Demo graphical user interface (GUI)
	- − AC or DC operation selection
	- − Positive and negative OCD trip thresholds
	- − Overtemperature shutdown and recovery thresholds
	- − UVP and OVP thresholds
	- − Trip chart parameters: Nominal current, static overdrive factor, fast and slow overcurrent factors, tripping integral
	- − In-application programming to calibrate the channel input and output voltage and current
	- − Monitoring and export of analog measurements like Vin, Vo, I, f, P, power factor, OCD threshold references,  $T_i$
- TFT display to monitor V, I, P, f, T<sub>j</sub>, SSCB state, diagnostic information
- F-RAM for data logging
- Self-Powered: Flyback power supply from grid; no external supply needed

### <span id="page-5-0"></span>**1.2 SSCB reference design key parameters**

This SSCB reference design is AC- and DC-agnostic. AC or DC selection can be enabled by SSCB Demo GUI.

#### **Table 2 Parameter**

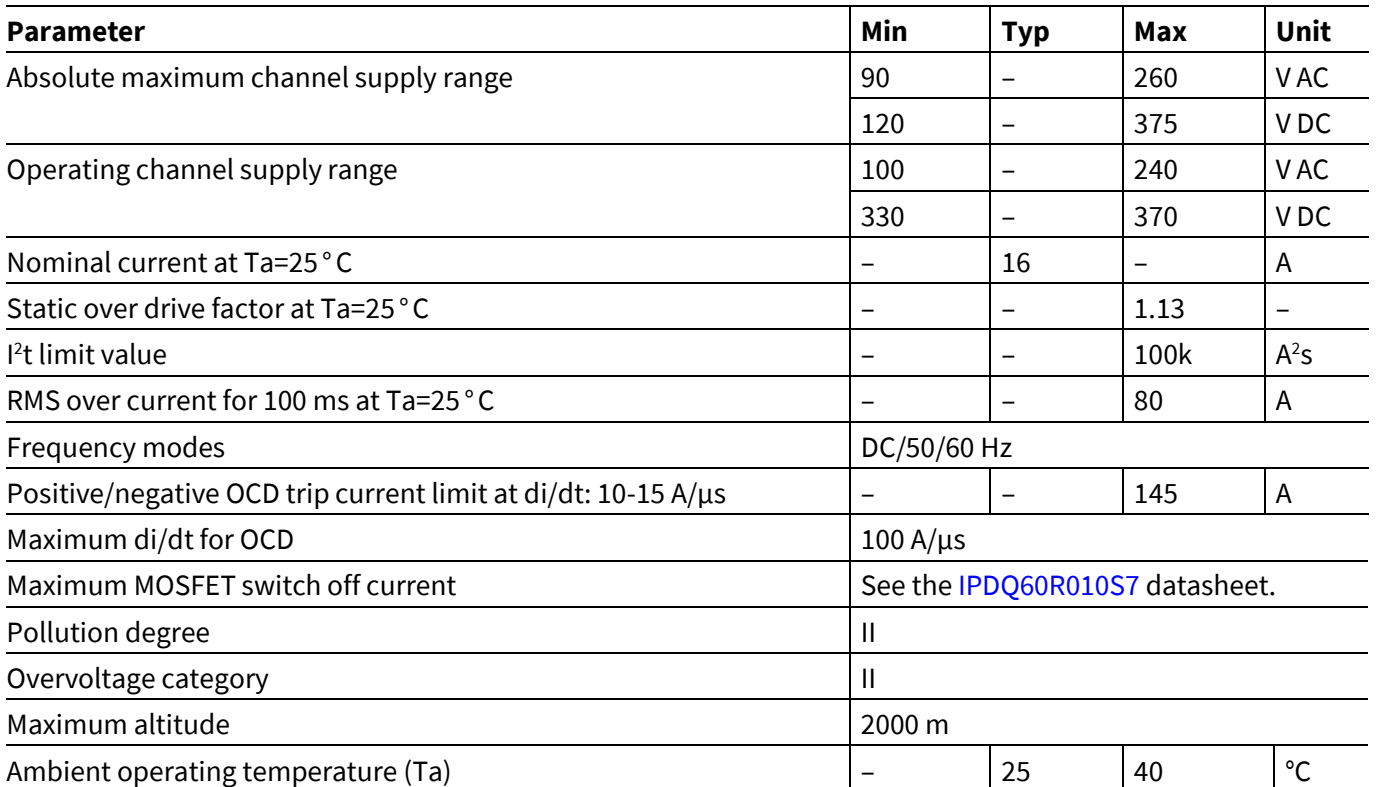

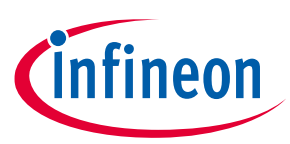

#### **Table 3 External user interface Parameter**

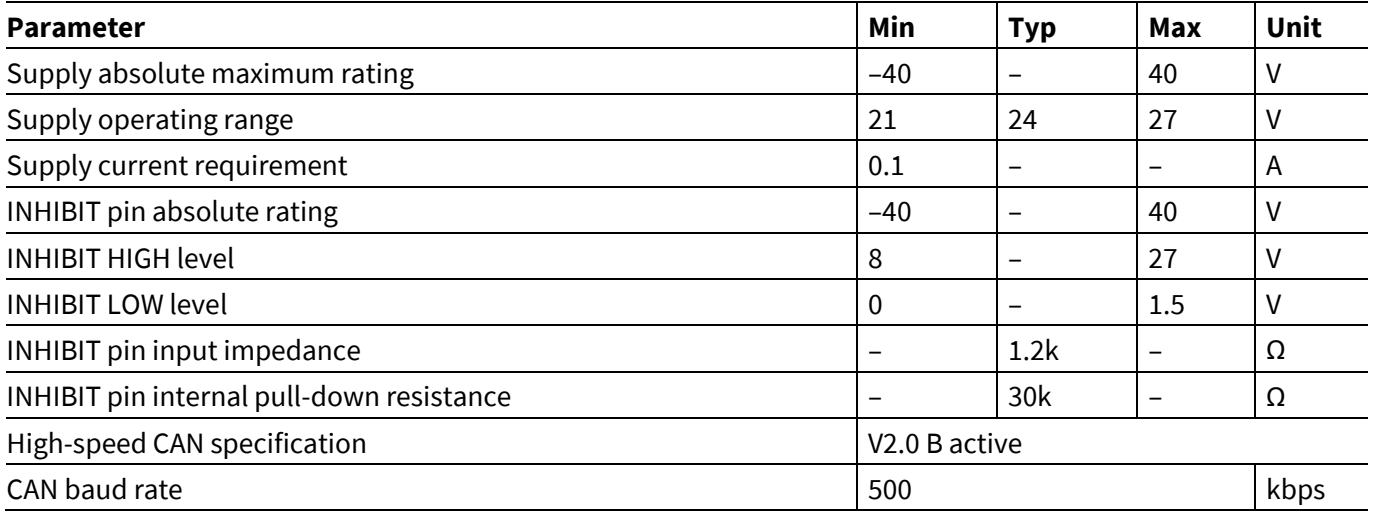

There is provision to provide external DC supply (18–20 V) either on the logic or power board for development purpose.

## <span id="page-6-0"></span>**1.3 Scope of supply**

This reference design kit contains the following:

- **SSCB device:** SSCB logic and power boards fitted inside housing with a TFT display and keyboard
- **SSCB Demo GUI:** Available via MyICP
- **USB to CAN analyzer:** SEEED STUDIO 114991193
- **24 V, 1 A adapter:** XP Power VER24US240-YES or similar

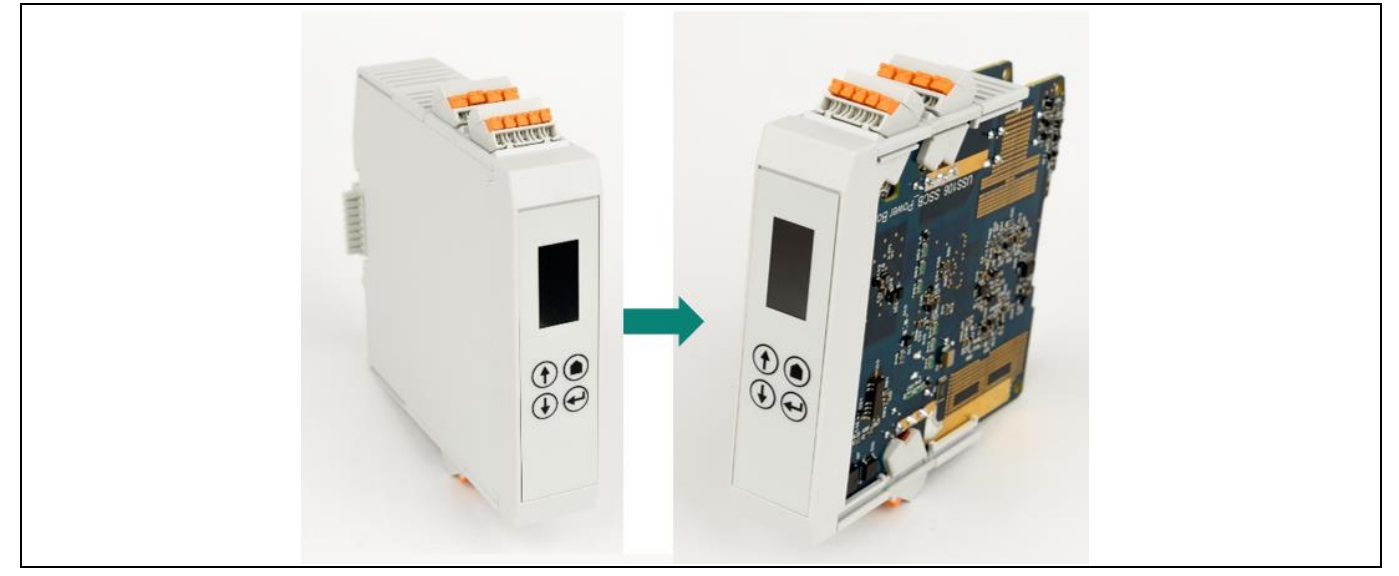

**Figure 2 SSCB device**

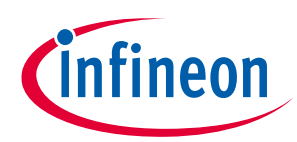

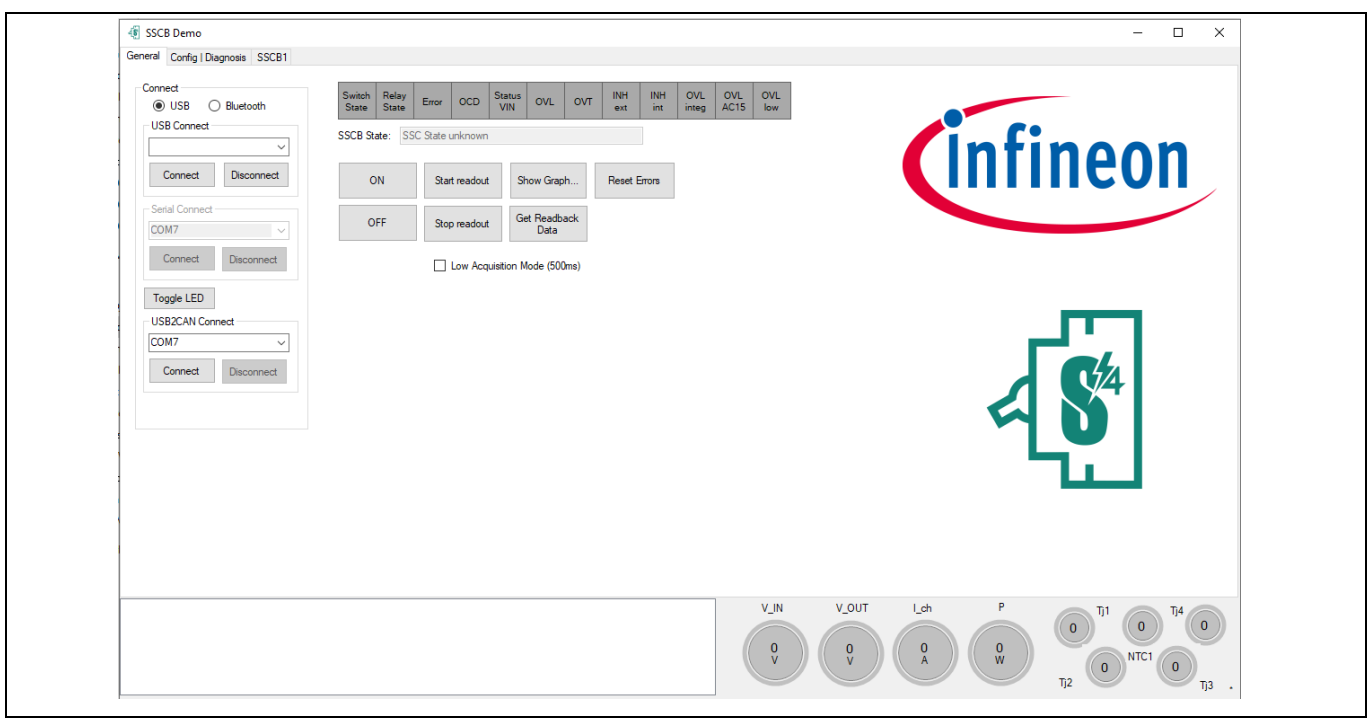

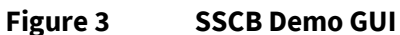

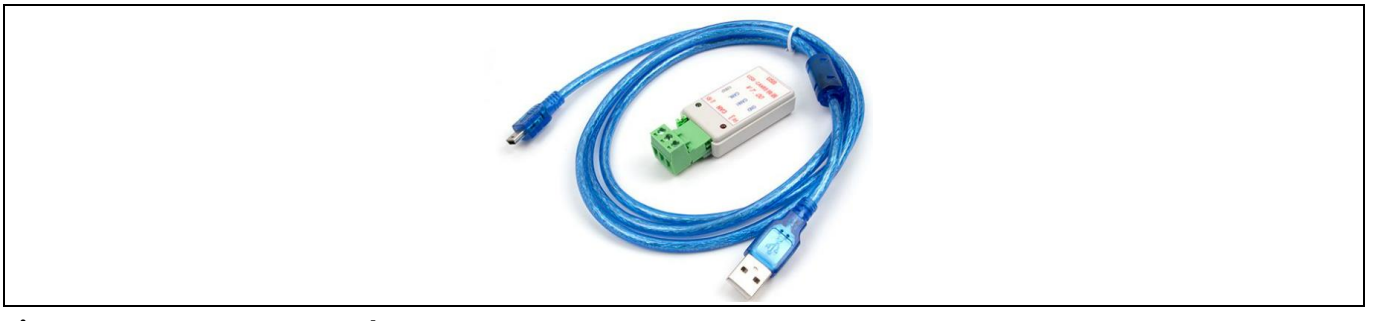

#### **Figure 4 USB2CAN analyzer**

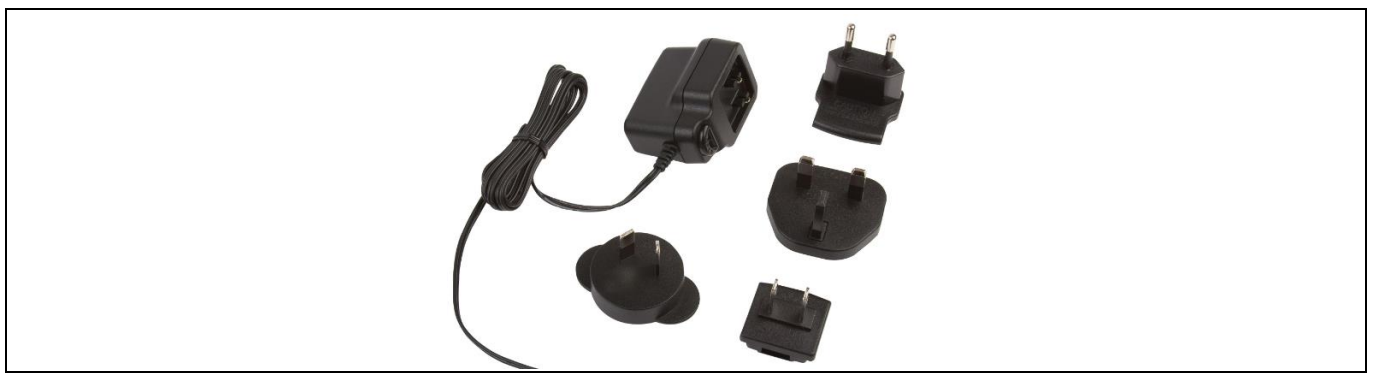

**Figure 5 24 V, 1 A adapter**

#### <span id="page-7-0"></span>*Note:*

- *1. For XMC4x MCU software development, please order a J-Link programmer/debugger separately. See [KIT\\_XMC\\_LINK\\_SEGGER\\_V1.](https://www.infineon.com/cms/en/product/evaluation-boards/kit_xmc_link_segger_v1/)*
- *2. XMC4x firmware uses DAVE™ 4 IDE; the SSCB Demo GUI uses Visual Studio C# for development.*

User guide 8 V 1.0

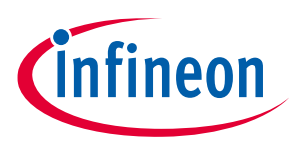

### <span id="page-8-0"></span>**1.4 SSCB hardware concept**

As shown in [Figure 6,](#page-8-1) to support bidirectional current blocking capability, B2B MOSFETs are used as the channel switch with TVS diode across it to clamp the inductive energy. The safety relay is placed in between the B2B switch and output terminal to have the air gap in the channel off state. A microcontroller reads the input and output voltages together with the channel current and the MOSFET's junction temperature  $(T_i)$ .

Two communication interfaces are available:

- **External user interface bus to connect with the GUI:** It gets the power supply from an external 24 V supply (24 V, 1 A adapter [Figure 5\)](#page-7-0).
- **Internal backplane bus to support multichannel configuration:** Its 5 V supply is provided by the master unit to the slave units in multichannel configuration.

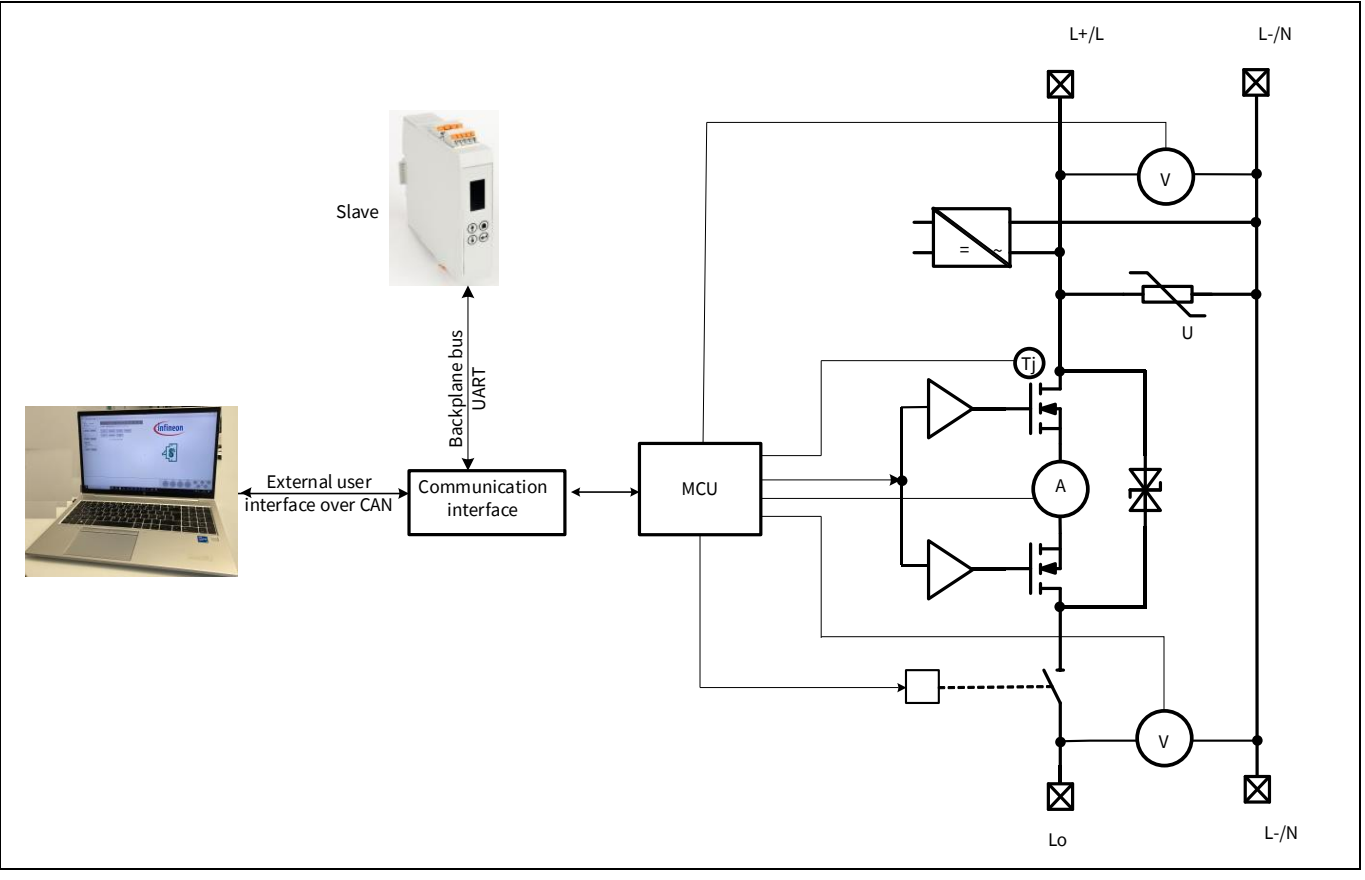

<span id="page-8-1"></span>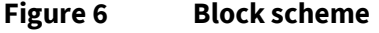

As shown in [Figure 7,](#page-9-0) this design has two isolation domains: FELV and SELV isolation.

In the FELV domain supply, a flyback converter is used to generate an isolated 19 V supply from the grid. 19 V is generated reference to the common source (GND\_HV) connection of the B2B MOSFET switch. The flyback converter provides flexibility to keep a common hardware design for AC and DC SSCB. The main MCU (XMC4502x), analog section, and internal backplane are placed in the FELV domain reference to GND\_HV.

The SELV domain is supplied by an external SELV-compliant 24 V supply. The SELV domain provides an isolated CAN interface directly with the main MCU (XMC4502x) to connect with the SSCB Demo GUI. XMC1302x communicates with XMC4502x over UART through a digital isolator and shows the measurements over the TFT display.

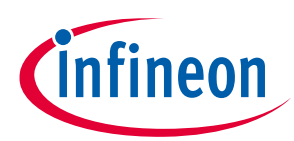

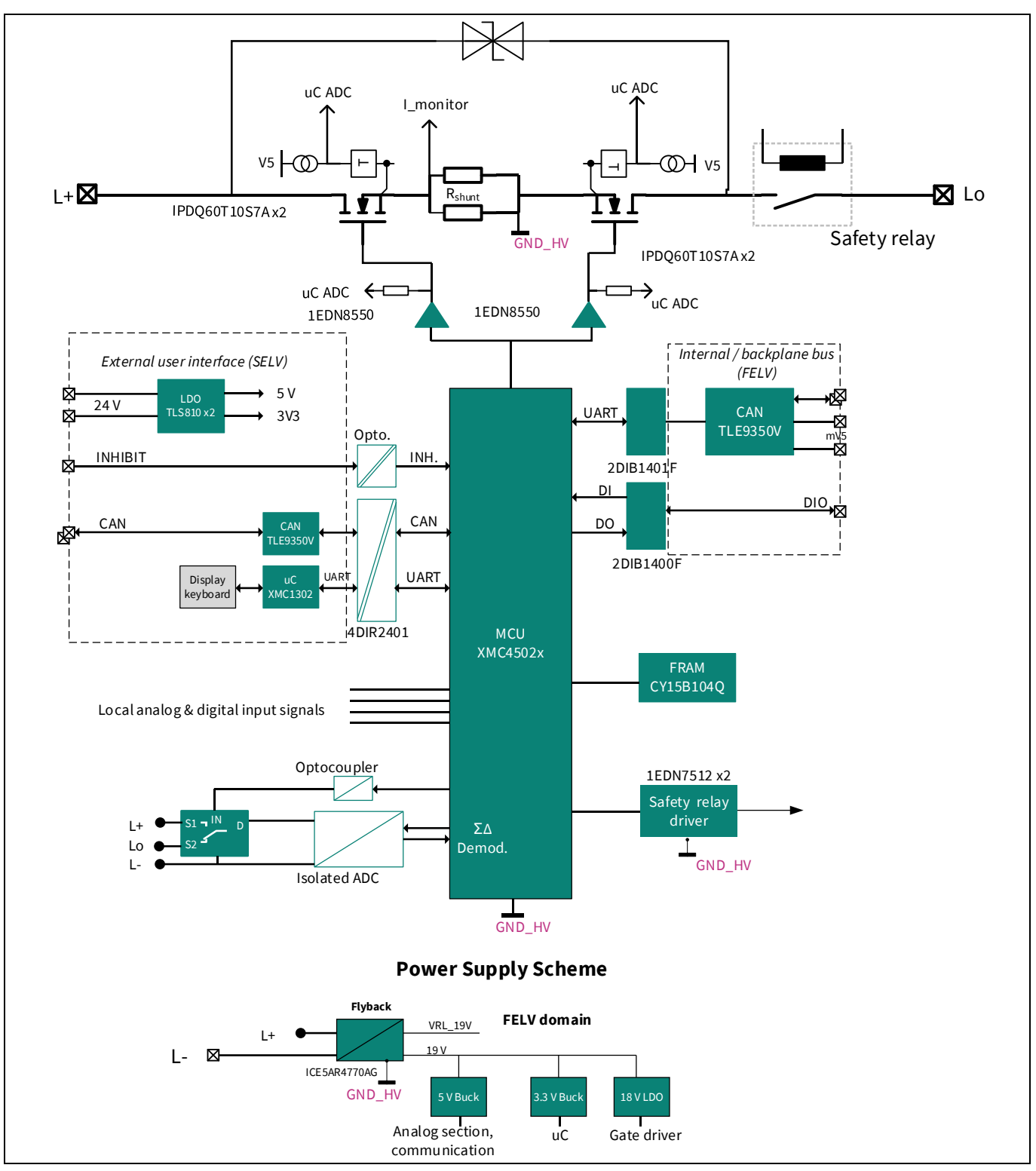

<span id="page-9-0"></span>**Figure 7 SSCB detailed block scheme**

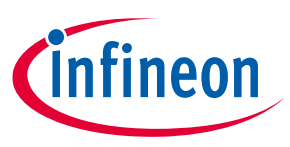

## <span id="page-10-0"></span>**1.5 Hardware overview**

This section describes the technical details and usage of the hardware. The hardware is shown i[n Figure 8](#page-10-1) and [Figure 9.](#page-10-2) [Figure 10](#page-11-0) shows the connectors pin assignments[. Figure 11](#page-11-1) shows an example of how to remove the front panel of the housing.

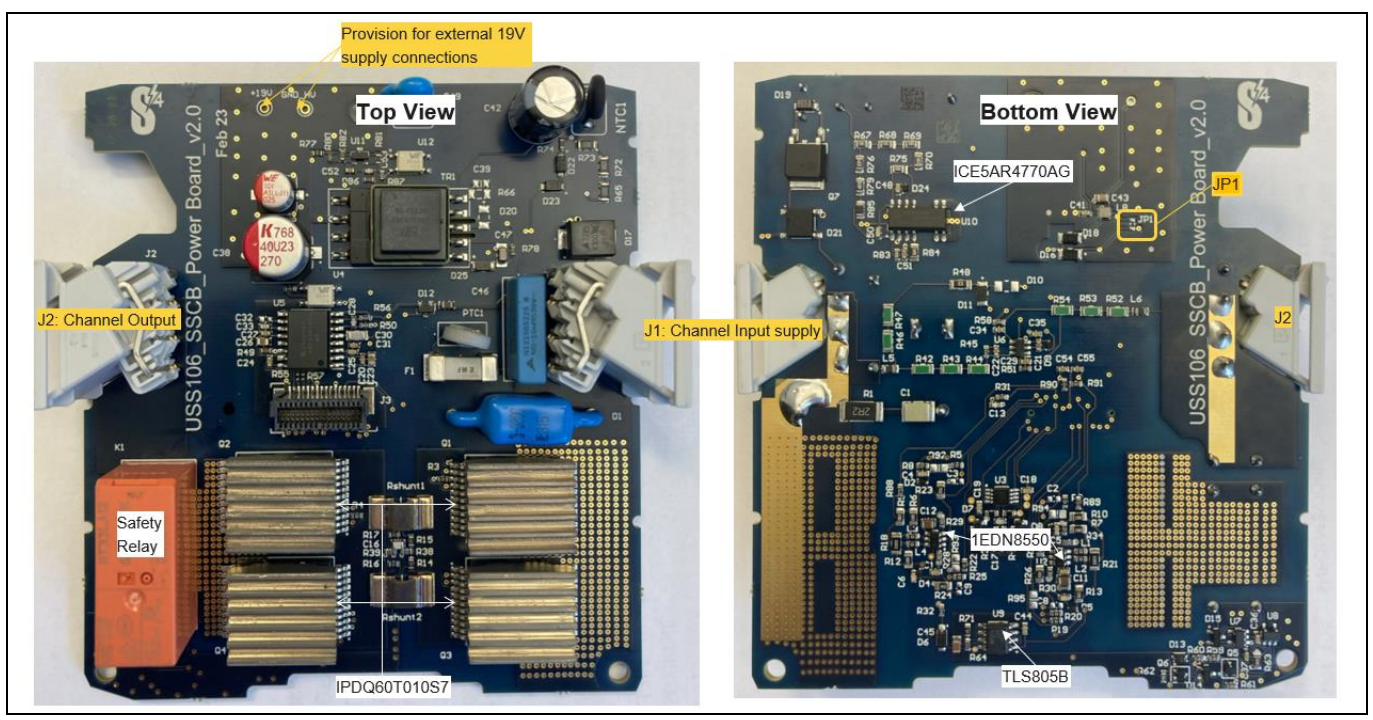

**Figure 8 Power board**

<span id="page-10-1"></span>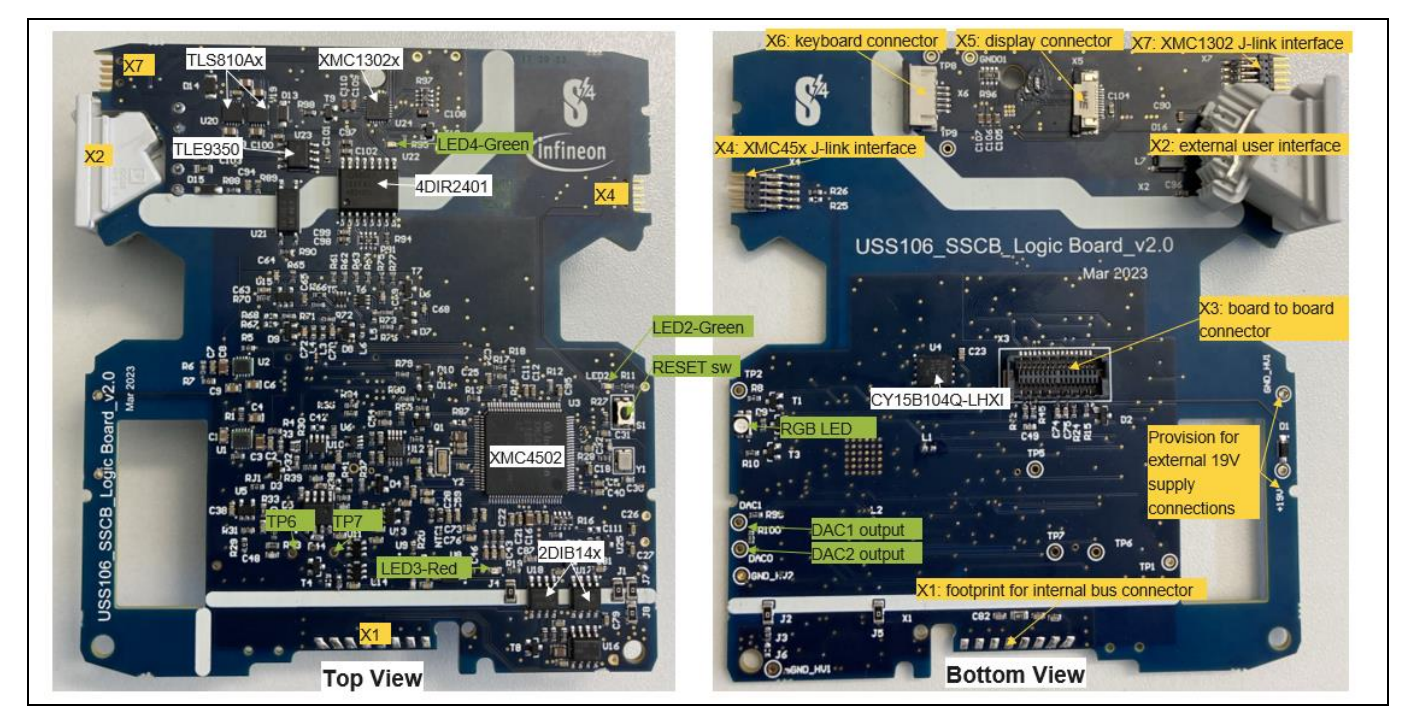

<span id="page-10-2"></span>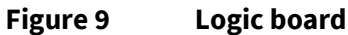

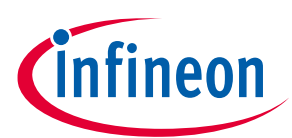

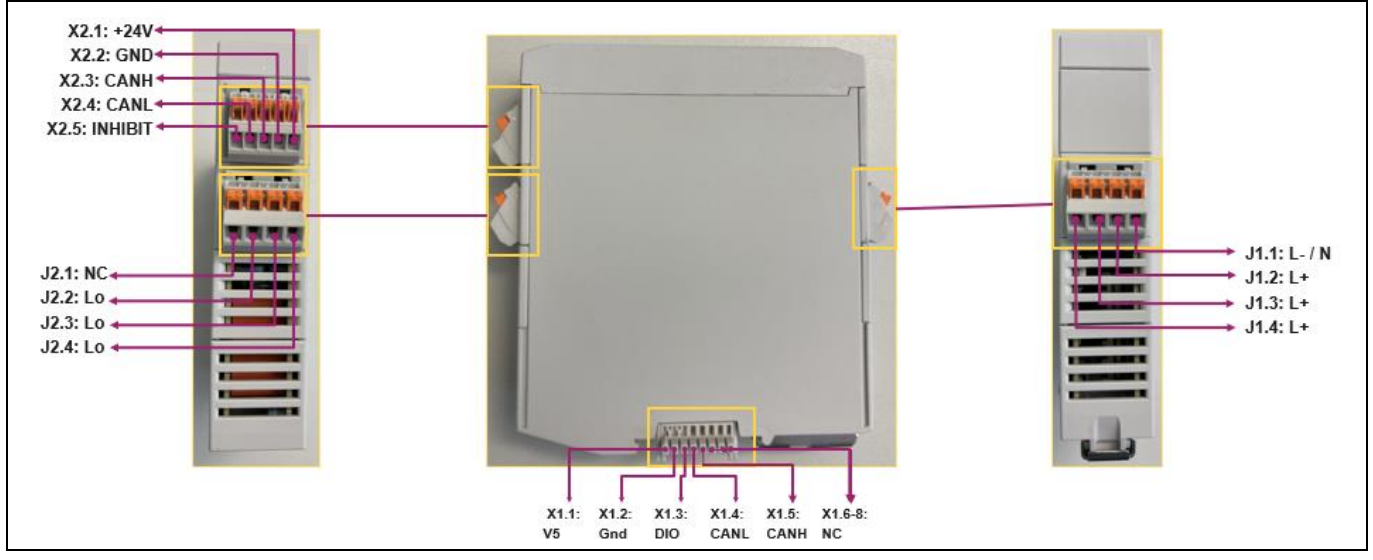

#### <span id="page-11-0"></span>**Figure 10 External connector terminal diagram**

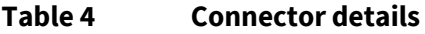

<span id="page-11-2"></span>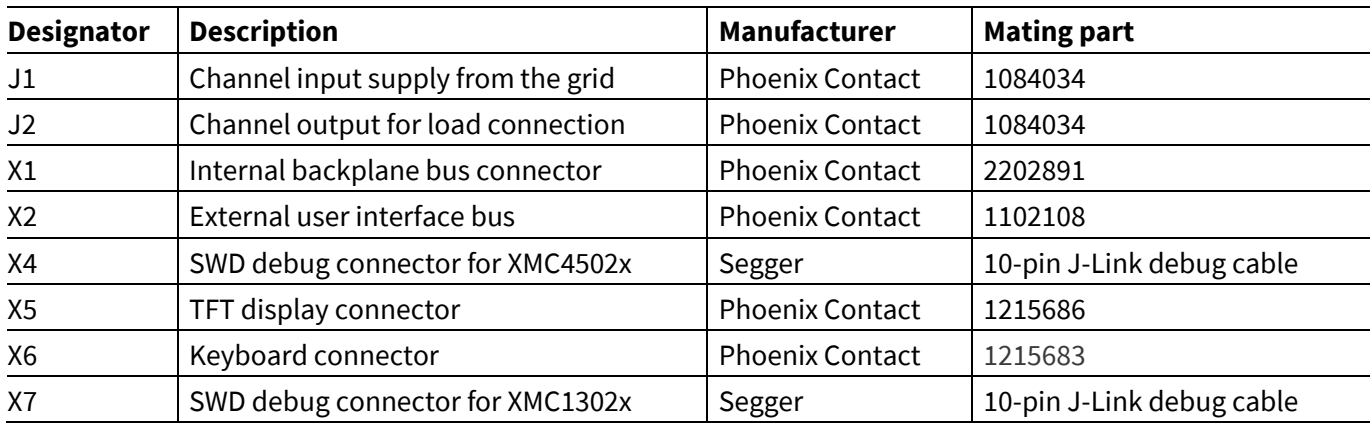

All Phoenix Contact mating parts [\(Table 4\)](#page-11-2) are provided with the demonstrator kit.

While removing the plastic housing, ensure that you gently unlock the front panel to avoid damage to the keyboard and display connection cables.

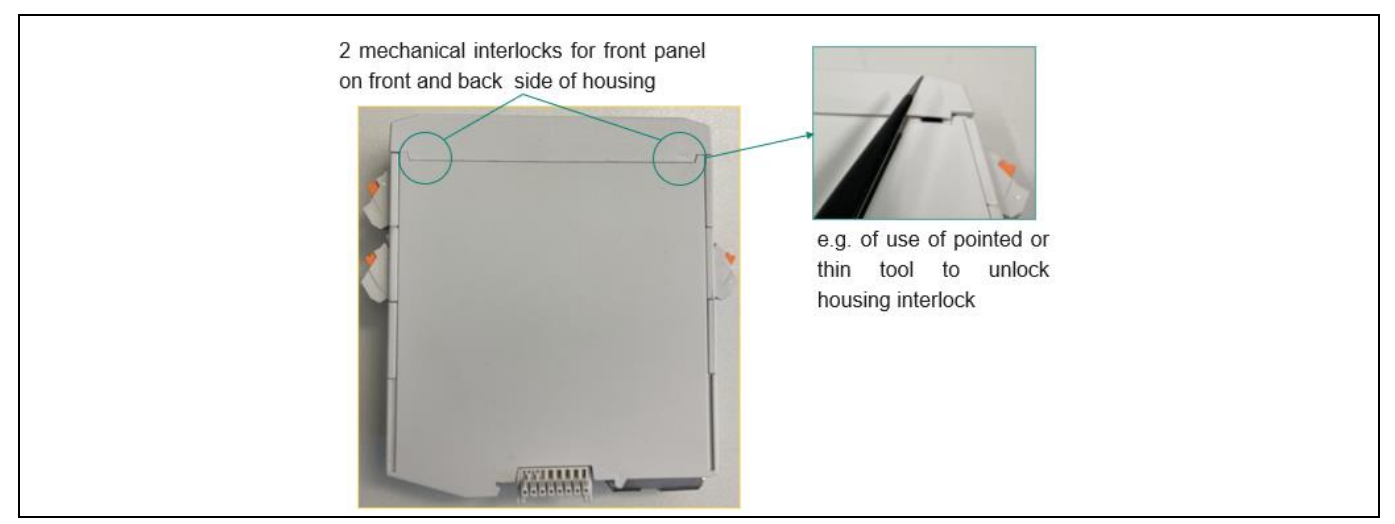

<span id="page-11-1"></span>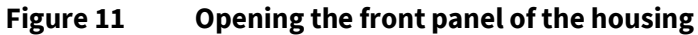

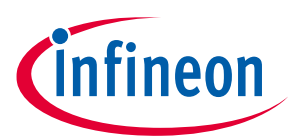

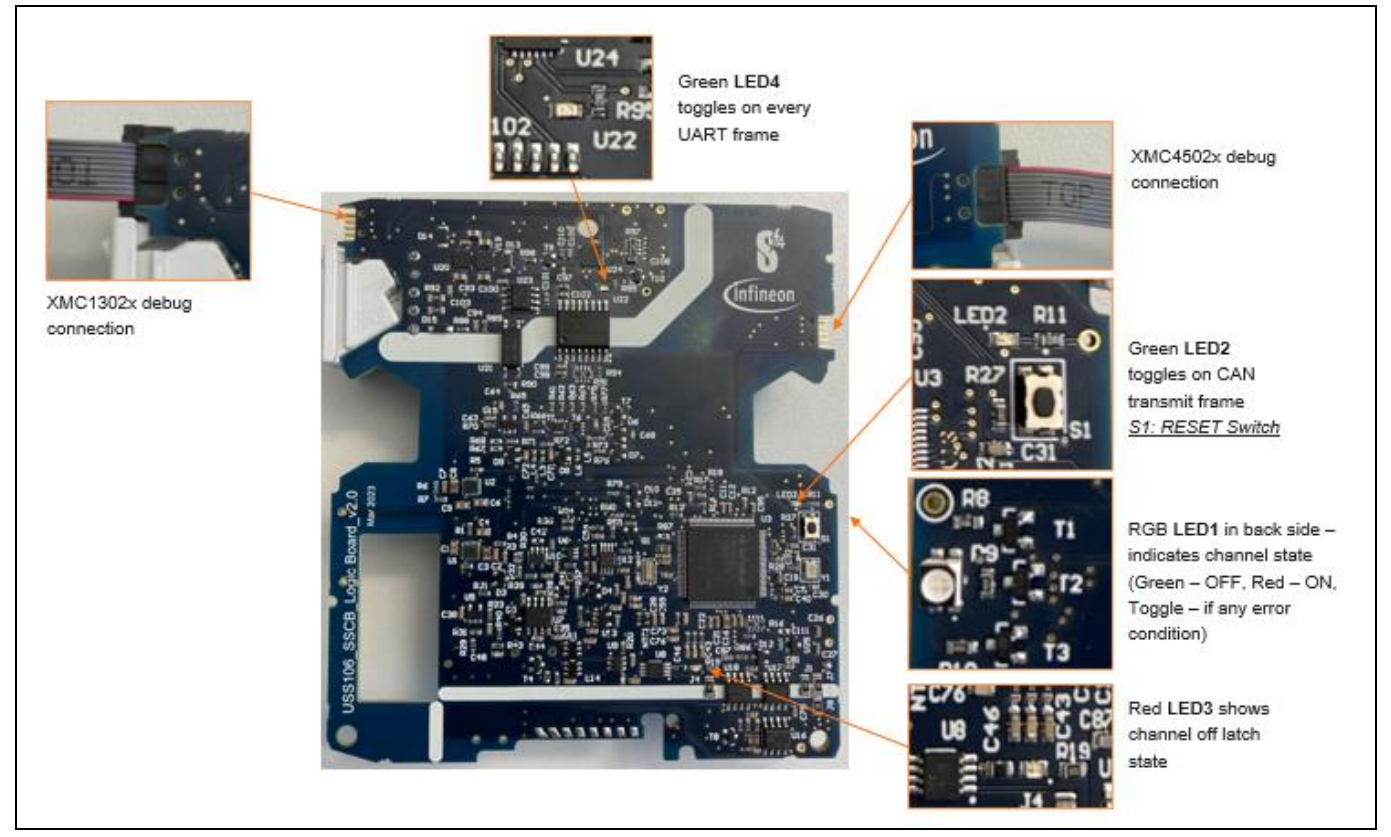

**Figure 12 Onboard connections and indications**

#### <span id="page-12-0"></span>**Table 5 Hardware provisions**

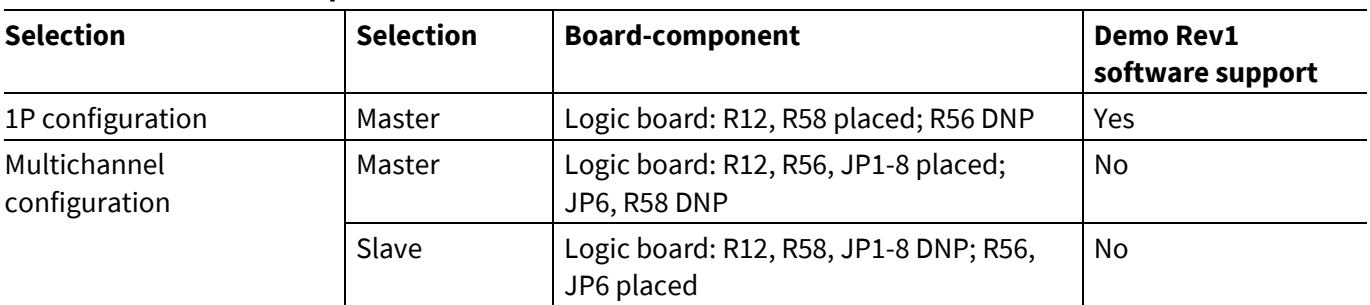

*Note: The 1P configuration is the default shipping configuration.*

#### **Table 6 Onboard test point provisions**

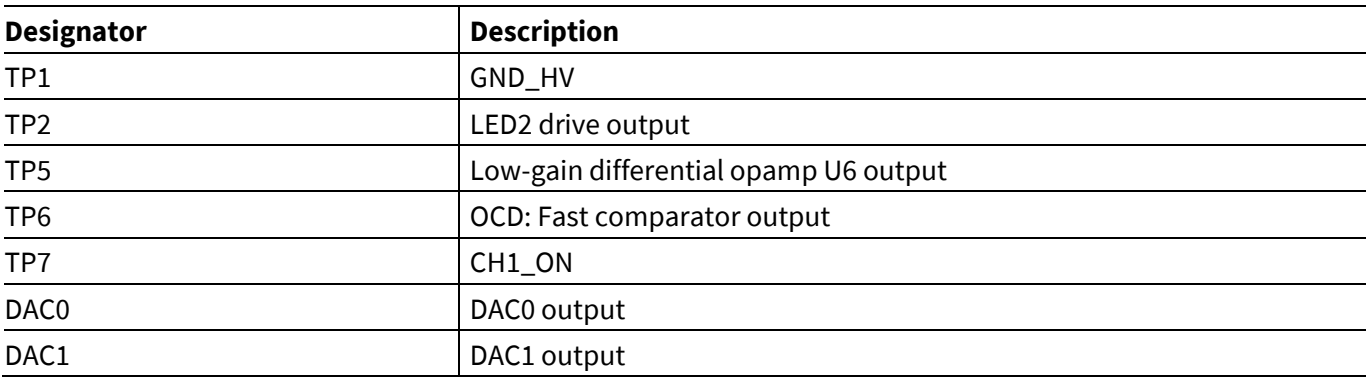

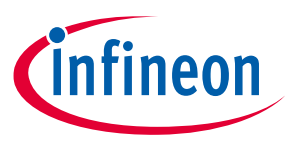

[Figure 13](#page-13-0) shows the application connection diagram. This reference design is designed to support resistive and inductive loads. To use a multichannel configuration, two SSCB devices can communicate and synchronize using the backplane bus.

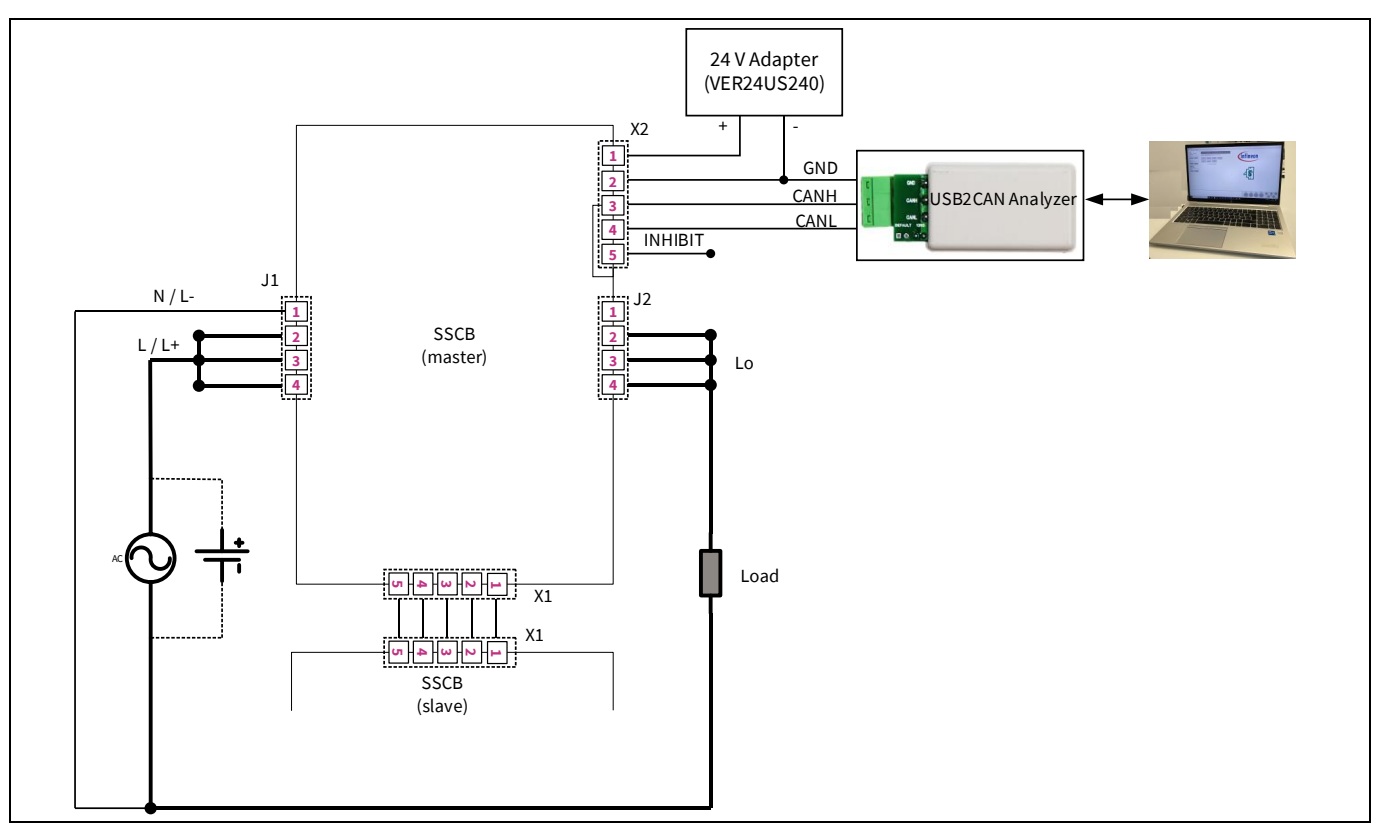

<span id="page-13-0"></span>**Figure 13 Application connection diagram**

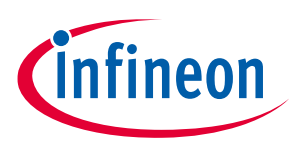

## <span id="page-14-0"></span>**2 SSCB Demo GUI**

The SSCB Demo GUI is programmed to communicate with the demo board over CAN communication. It provides different monitoring and programmability options.

## <span id="page-14-1"></span>**2.1 GUI main window**

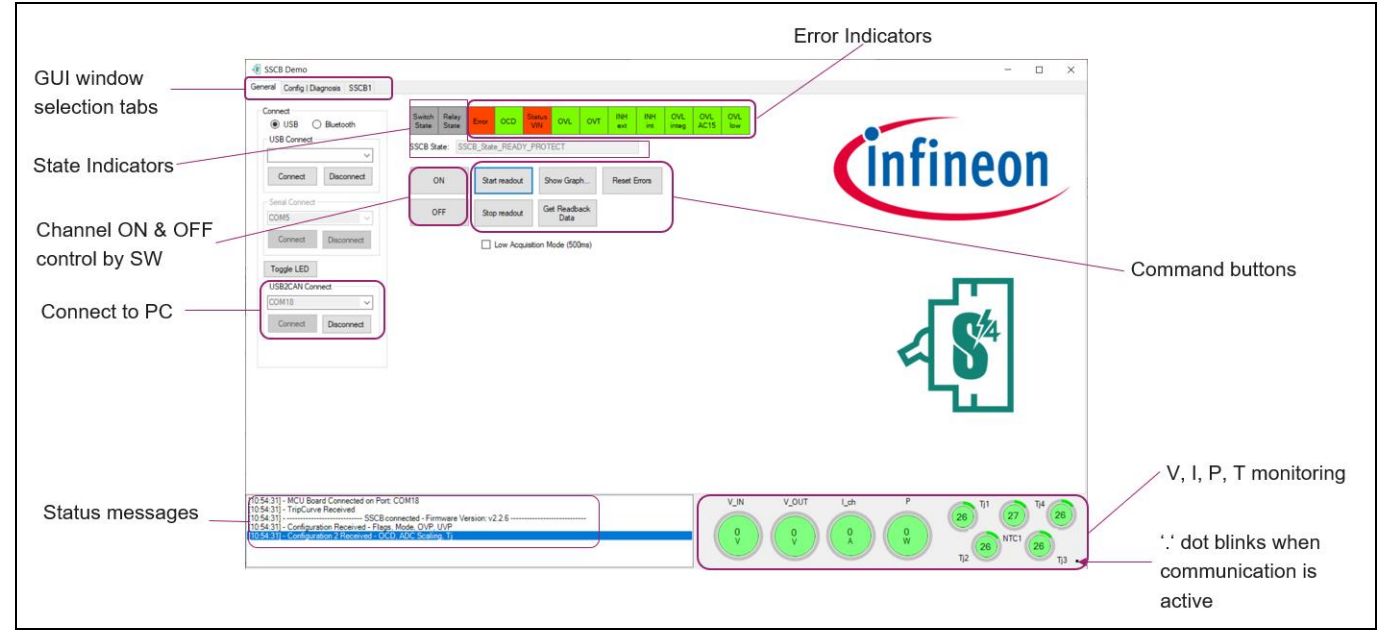

#### <span id="page-14-3"></span>**Figure 14 SSCB GUI main window**

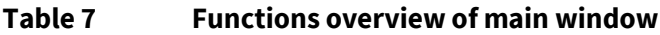

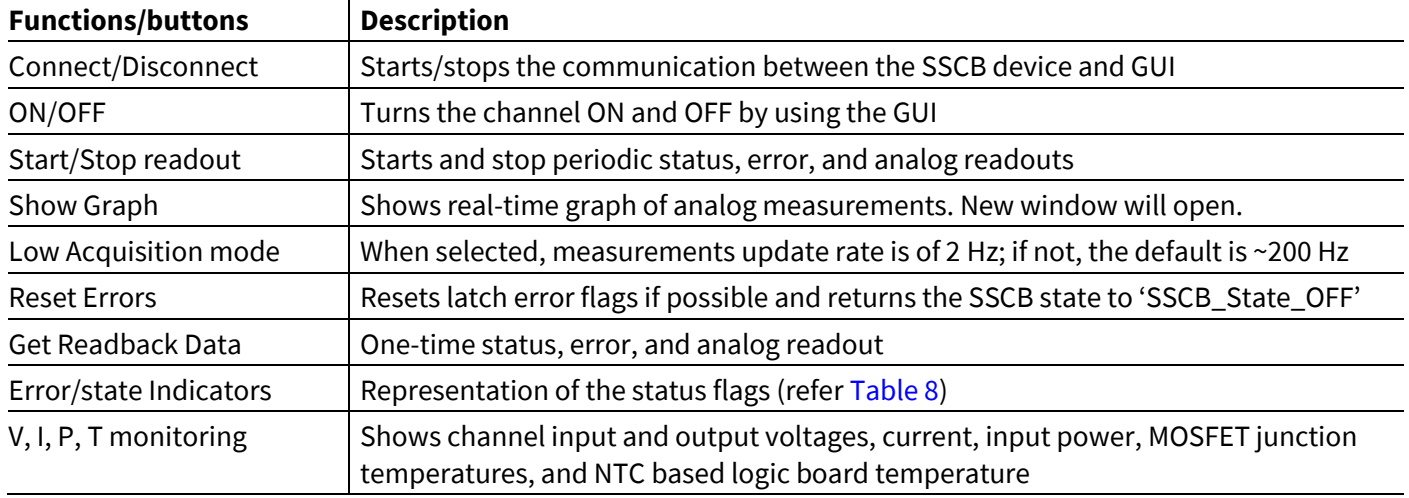

<span id="page-14-2"></span>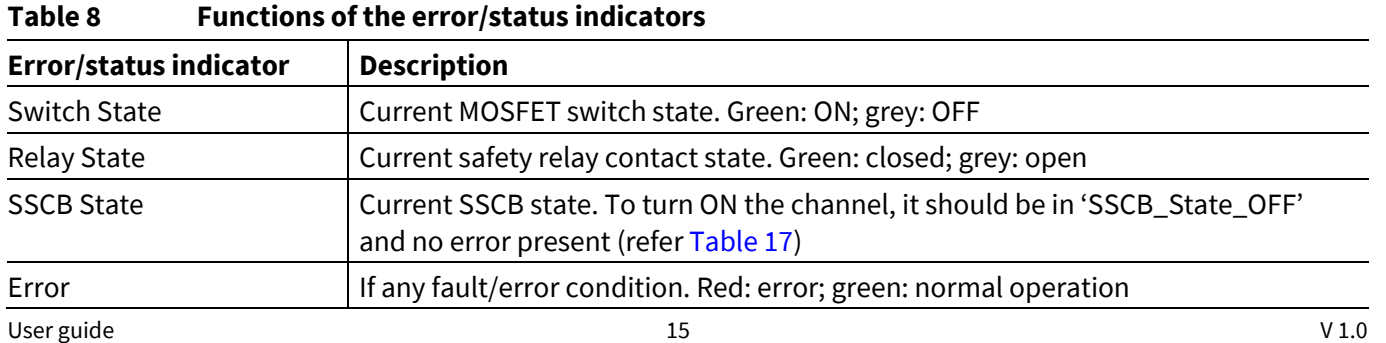

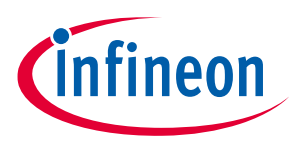

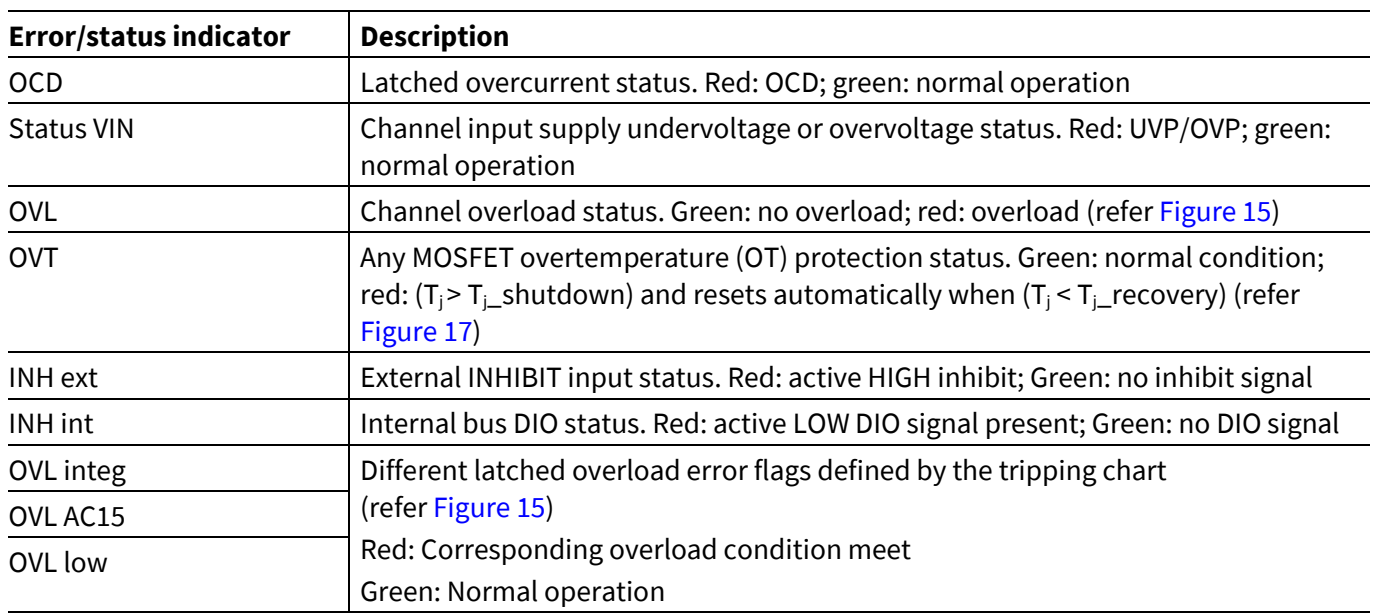

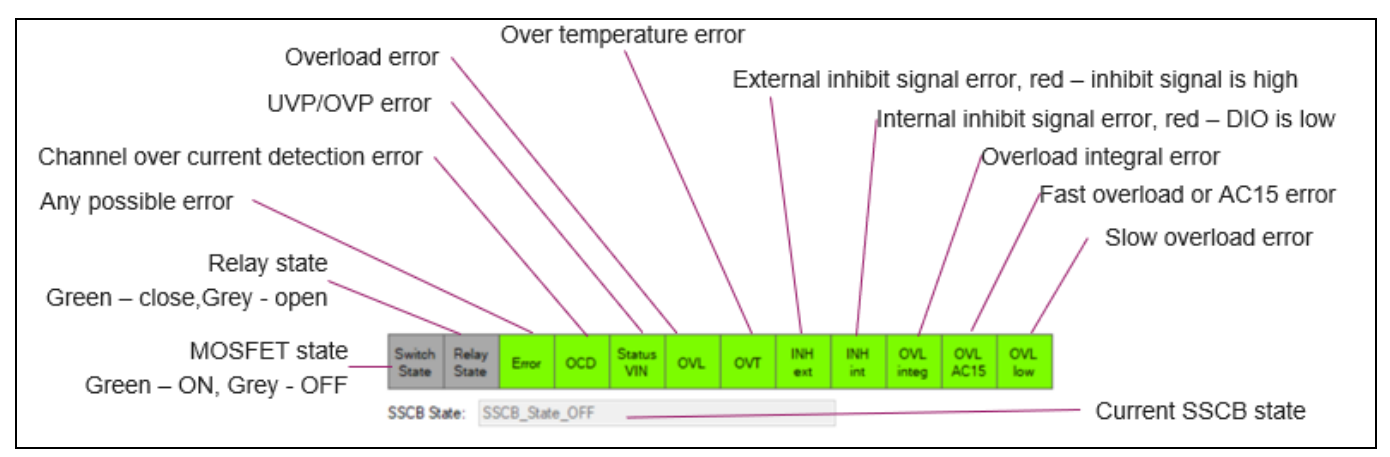

<span id="page-15-0"></span>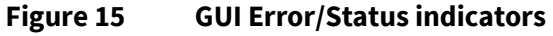

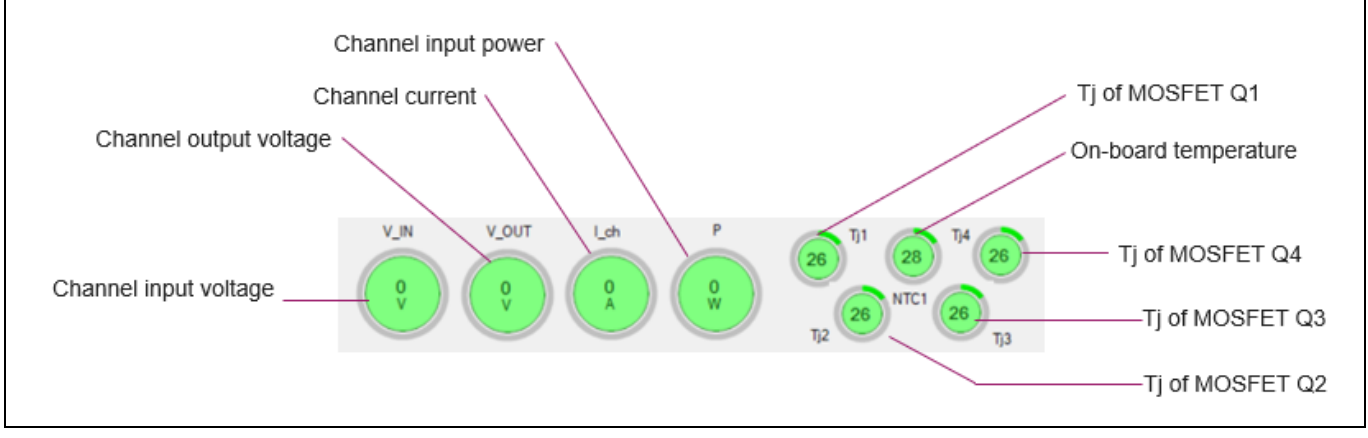

**Figure 16 GUI temperature, current, and voltage indicators**

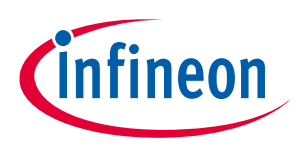

## <span id="page-16-0"></span>**2.2 GUI configuration window**

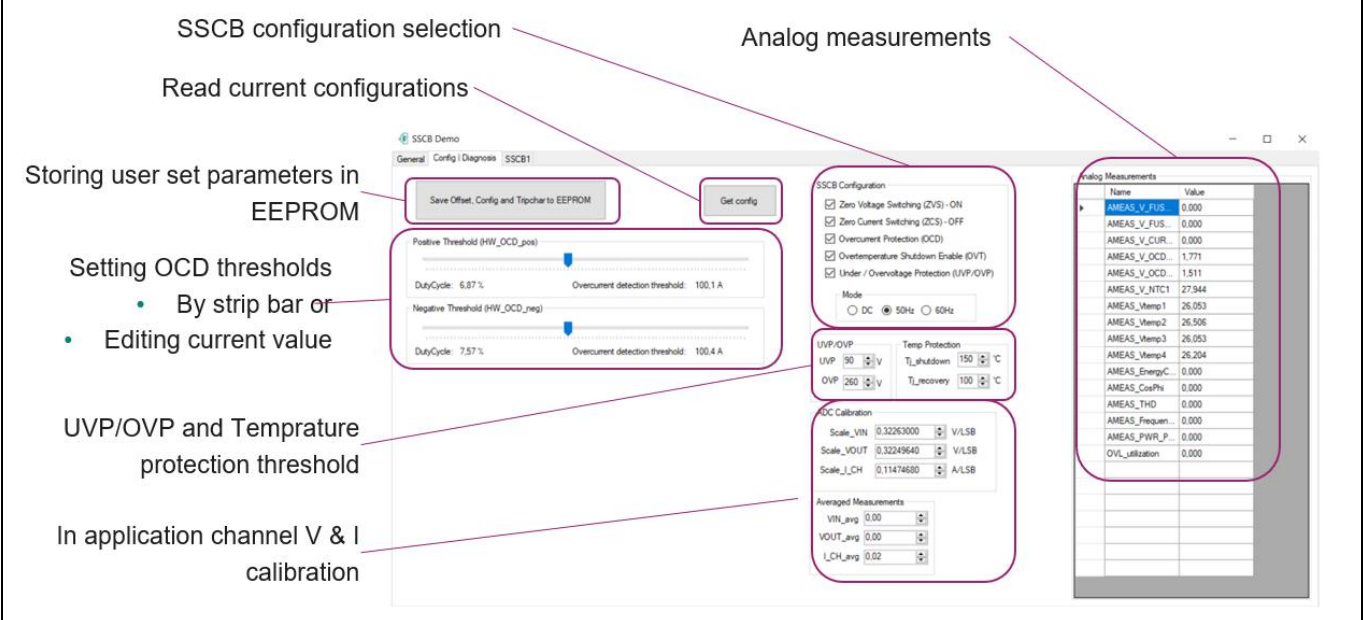

<span id="page-16-1"></span>**Figure 17 GUI Config|Diagnosis window**

#### **Table 9 Config|Diagnosis window parameters**

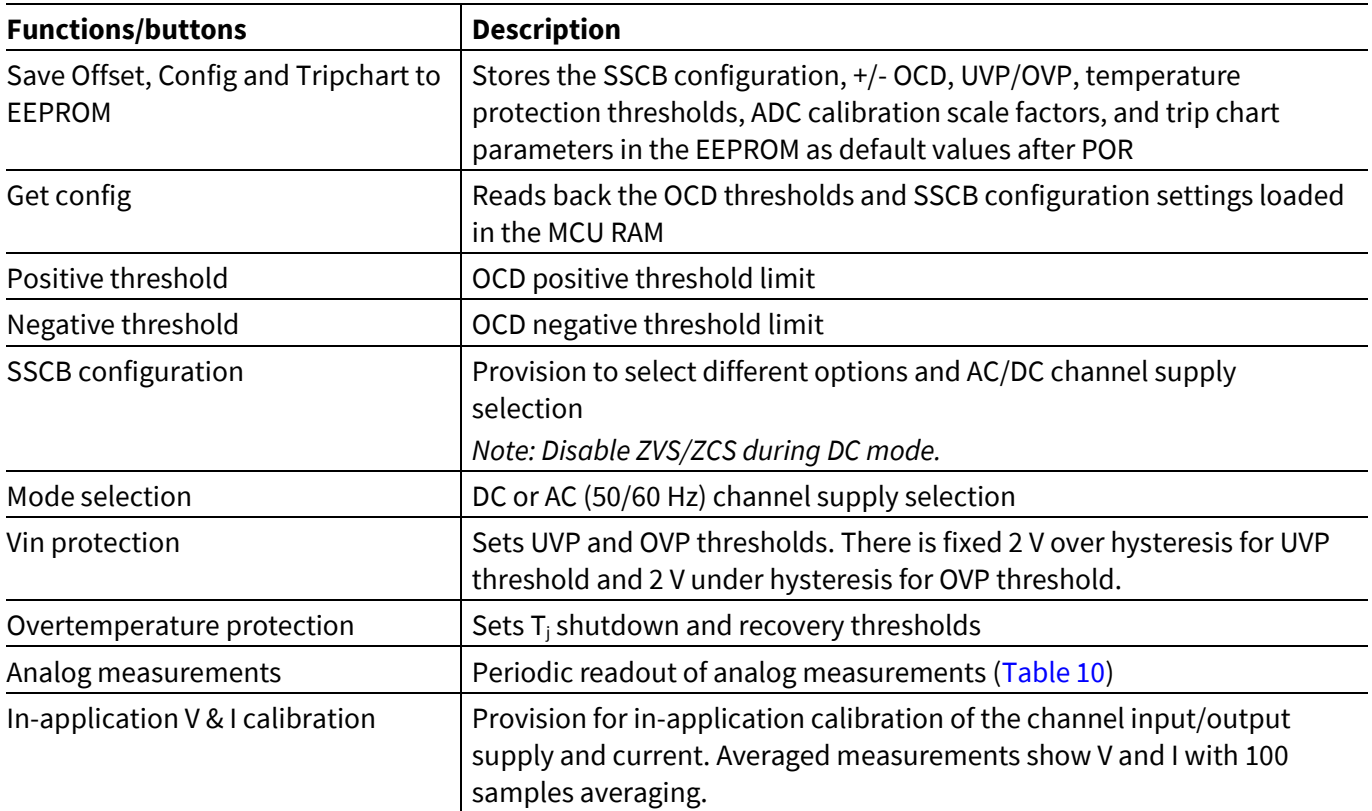

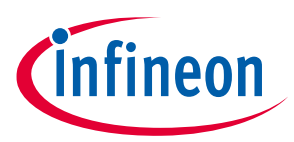

## <span id="page-17-0"></span>**2.2.1 SSCB in-application calibration**

To achieve a higher measurement accuracy of the channel input, output voltages and current, you can do inapplication calibration using the GUI at SSCB nominal ratings. As shown i[n Figure 18,](#page-18-1) measure the channel input and output voltages and current by using measuring instruments (such as a DMM) in the channel ON condition.

Calculate new scale factors and replace old scale factors in the GUI. Save all three new scale factors in the EEPROM.

> $Scale\_x_{new} = Scale\_x_{GUI} * \frac{x_{DMM}}{x_{QUIG}}$  $x$ \_av $g_{GUI}$

#### **Equation 1**

• VIN new scale factor example:

 $Scale\_VIN_{new} = Scale\_VIN_{old} * \frac{VIN_{DMM}}{VIN_{QVQ}}$ VIN\_avg<sub>GUI</sub>

#### **Equation 2**

Before saving the new scaling factor to EEPROM during DC measurement, it is recommended to perform first channel 0 V calibration. Follow these steps to calibrate channel 0 V:

- 1. Keep the channel input and output at 0 V.
- 2. Power the board with external 19 V supply (refe[r Figure 8,](#page-10-1) [Figure 9](#page-10-2) for 19 V connection provision).
- 3. Start measurement in AC mode.
- 4. Issue the command to save in the EEPROM.

## **Solid-state circuit breaker reference design user guide**

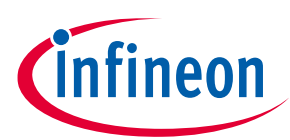

### **SSCB Demo GUI**

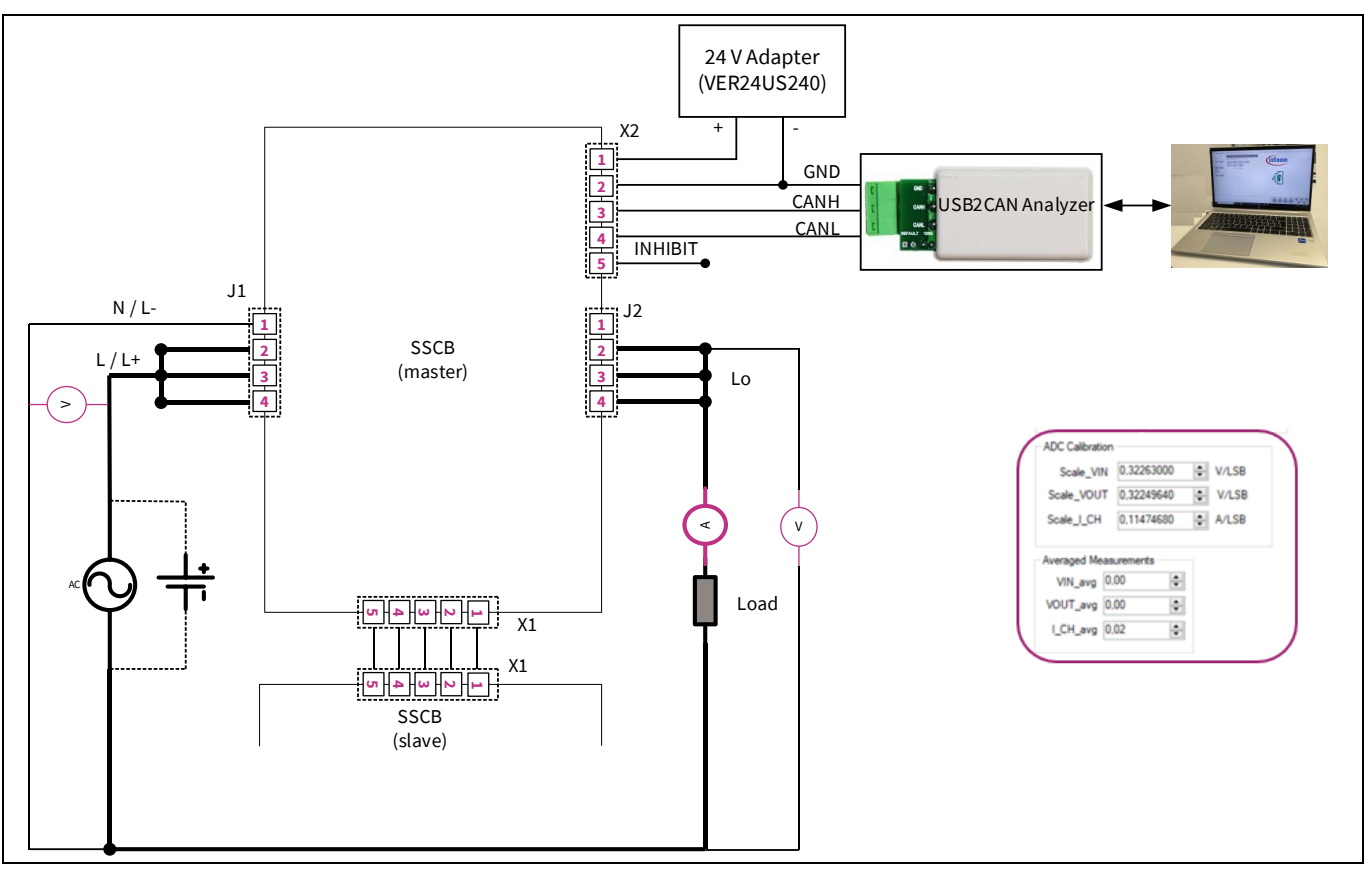

<span id="page-18-1"></span>**Figure 18 In-application calibration setup**

#### <span id="page-18-0"></span>**Table 10 Analog measurements**

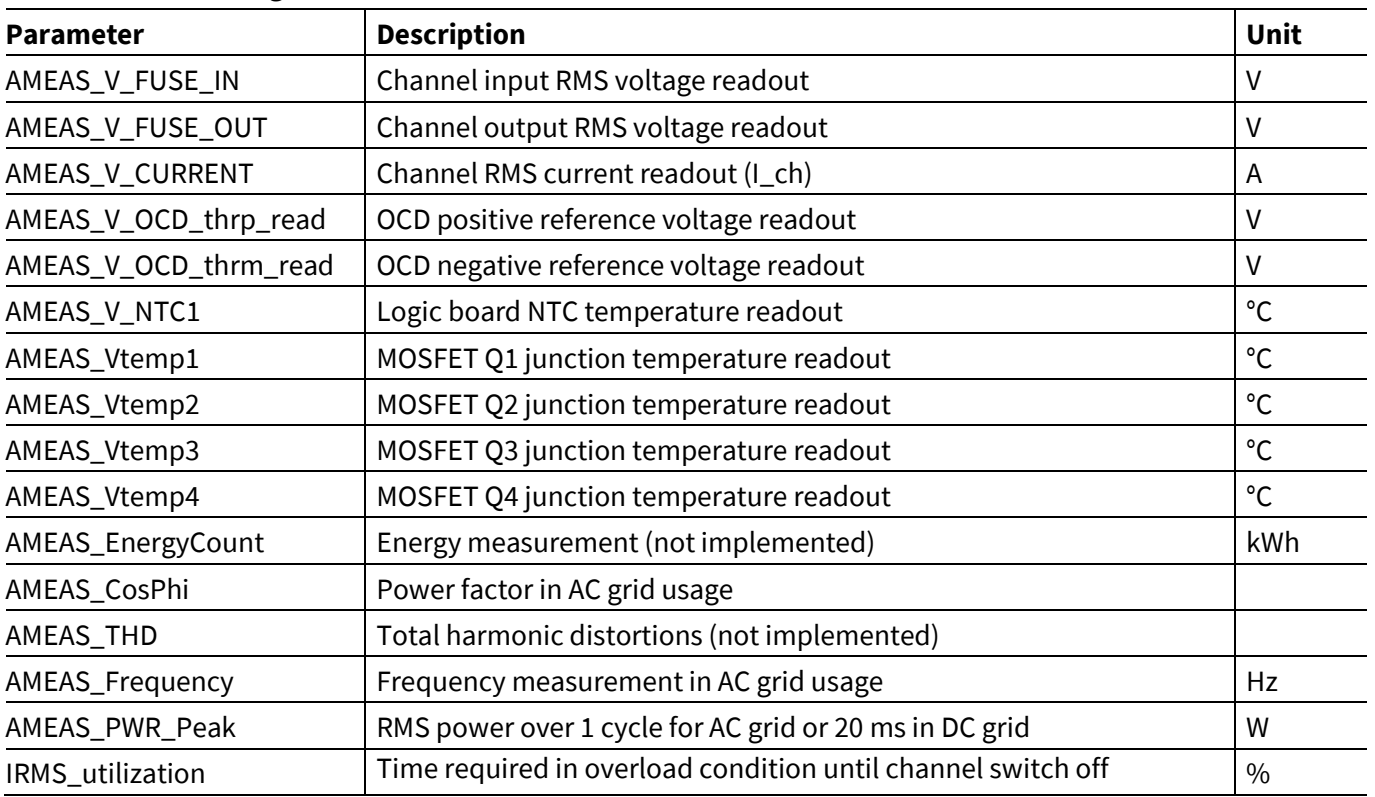

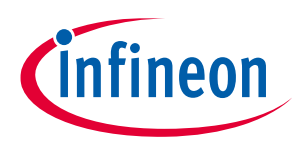

## <span id="page-19-0"></span>**2.3 GUI trip chart window**

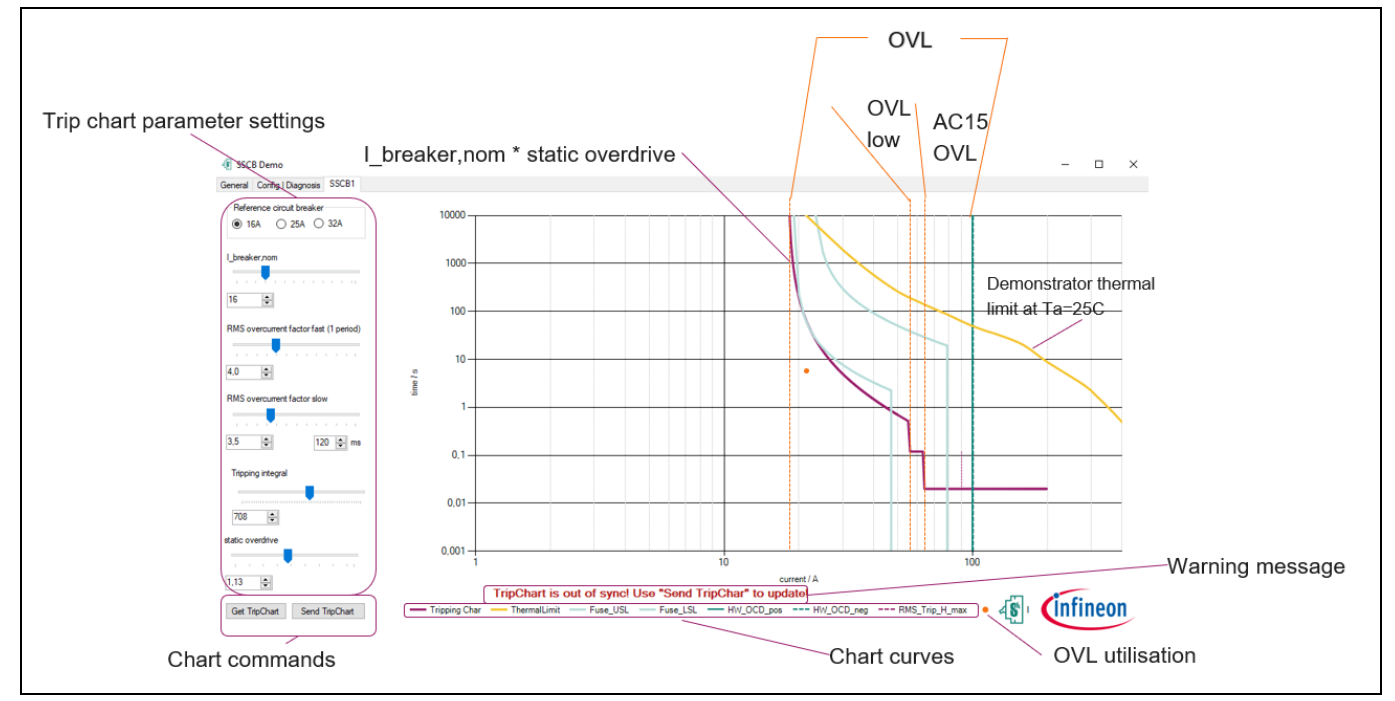

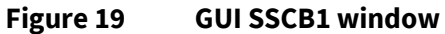

#### **Table 11 Functions overview of config/diagnosis window**

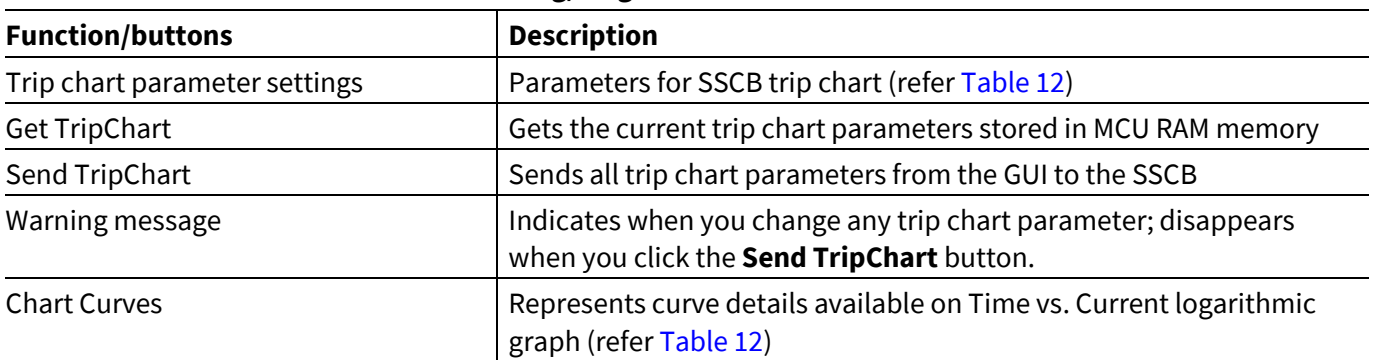

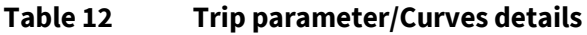

<span id="page-19-1"></span>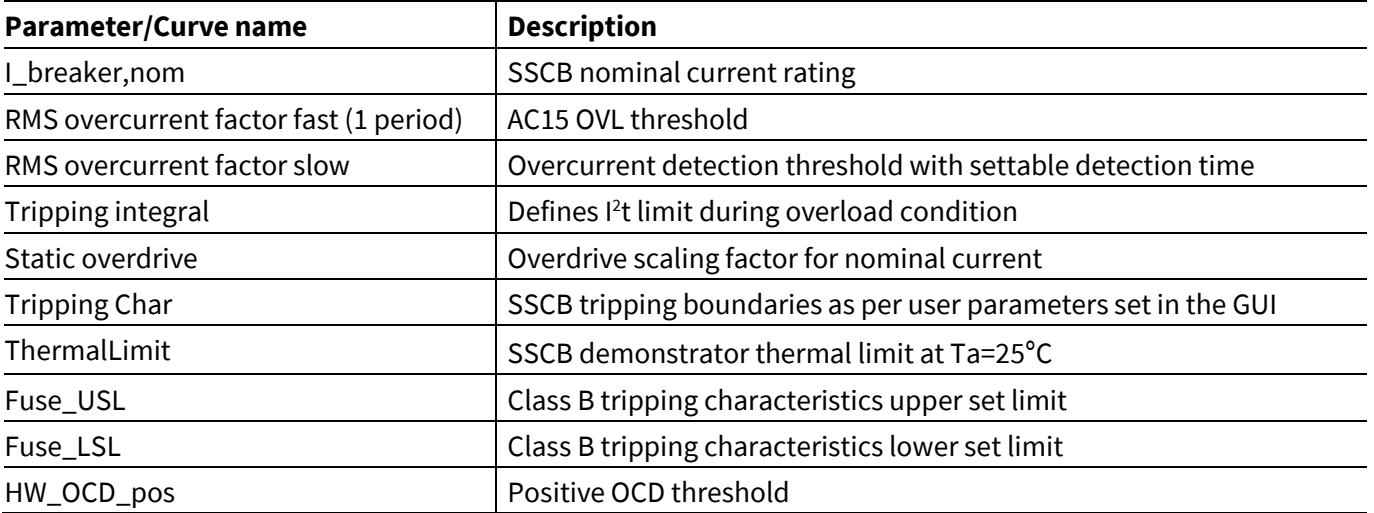

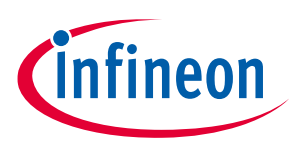

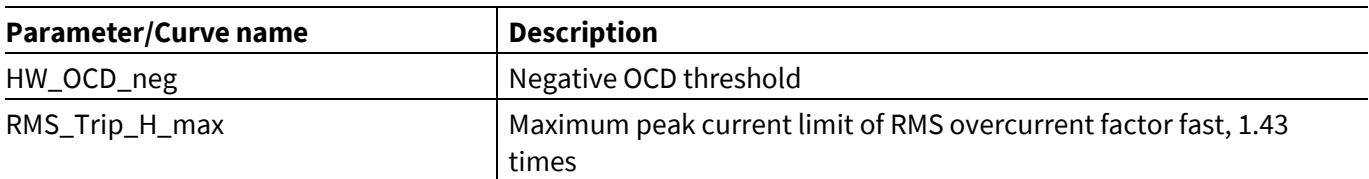

### <span id="page-20-0"></span>**2.3.1 SSCB overload errors**

There are four types of overload errors in SSCB: OVL, OVL integ, OVL low, and AC15 OVL.

- OVL: Error remains active as long as Ich is above (I\_breaker,nom \* Static overdrive).
- OVL integ: Latched error flag set when tripping integral level reaches overload condition. Time to switch off channel during OVL integ is calculated as:

 $Time = \frac{Tripping_{integral}}{(Leb-l_{1} + 1)}/(1 + 1)$ <u>(Ich-I<sub>breaker</sub>,nom\*Static<sub>overdrive</sub>)</u><sup>2</sup> Seconds

#### **Equation 3**

You can monitor Ich and time using 'Show Graph window' of the Demo tool or using oscilloscope; see [Figure 20](#page-21-0) test.

- OVL low: Latched error flag sets when Ich is above the RMS overcurrent factor slow for set time. In AC system, the number of cycles to switch off the channel can be calculated as (set\_time \* frequency + 0.5 or 1), refe[r Figure 21](#page-21-1) test.
- AC15 OVL: Latched error flag sets when Ich is above the RMS overcurrent factor fast threshold for 1.5 or 2 cycles in AC and 30-40ms in DC system; se[e Figure 22](#page-22-1) test.

In AC system, the channel switches off at ZCS if any latched overload error triggers.

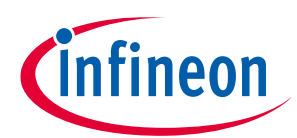

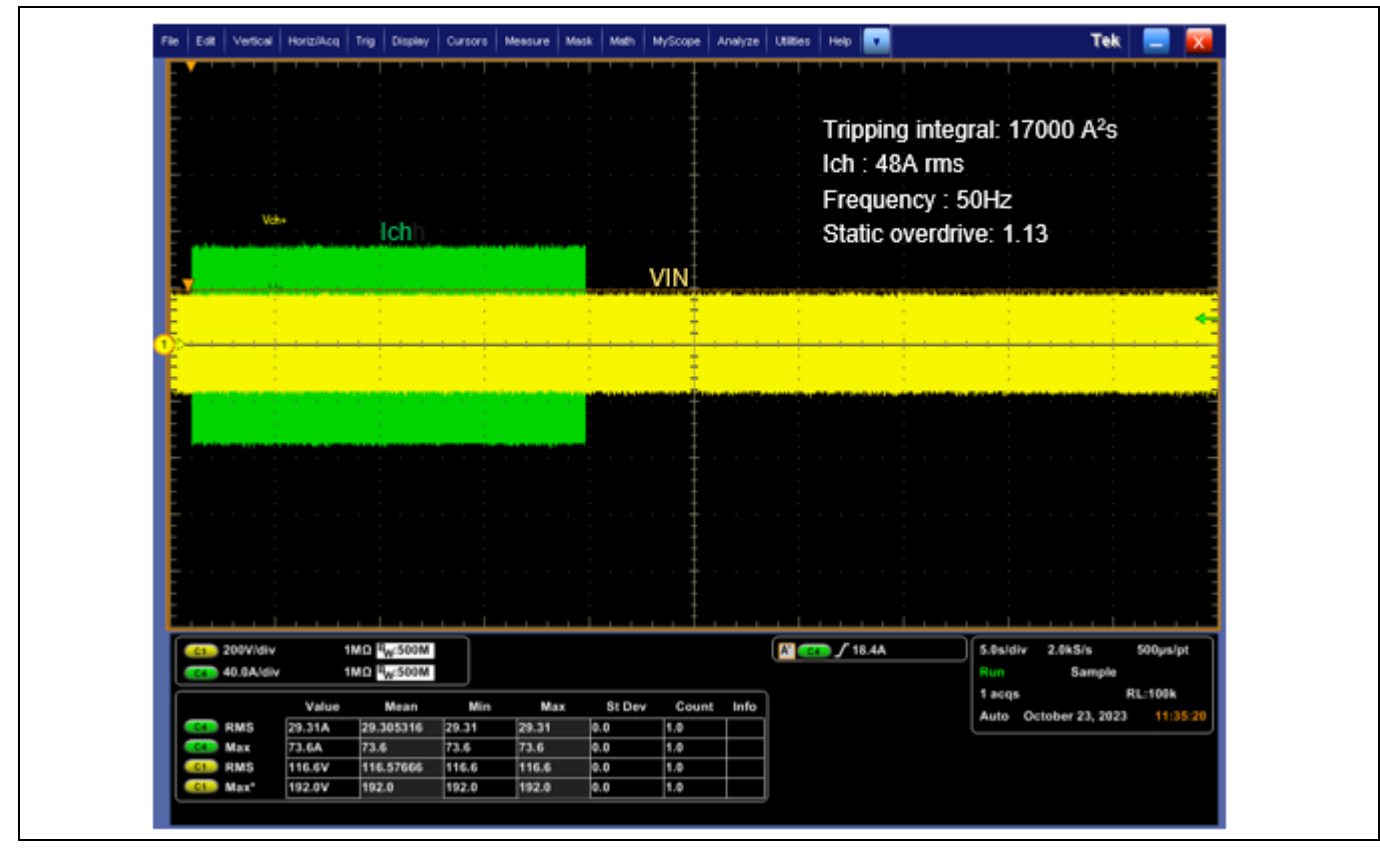

<span id="page-21-0"></span>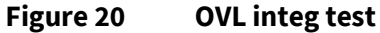

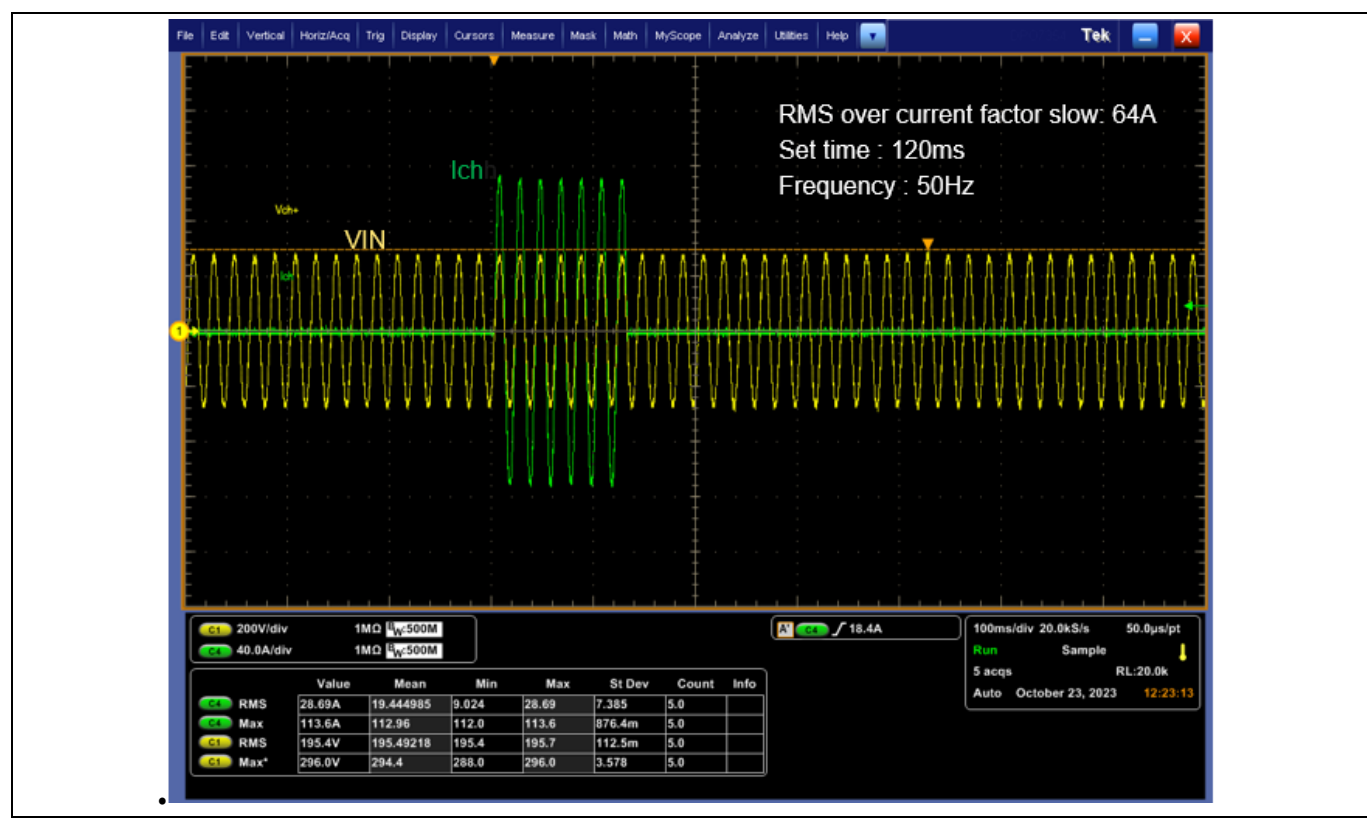

<span id="page-21-1"></span>**Figure 21 OVL low test** 

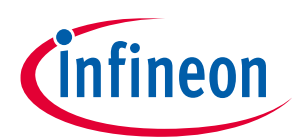

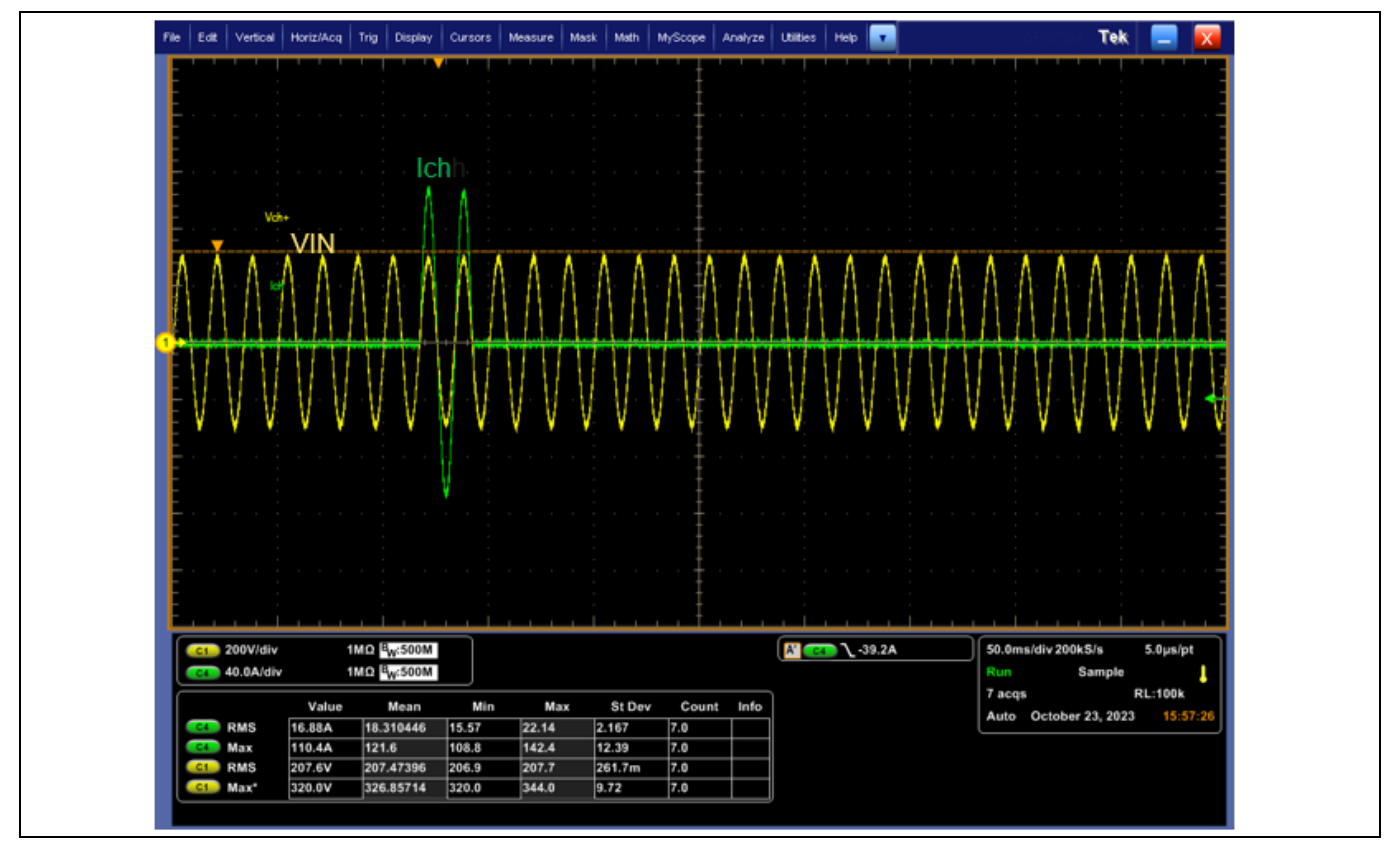

<span id="page-22-1"></span>**Figure 22 AC15 OVL test**

## <span id="page-22-0"></span>**2.4 GUI real-time graph window**

With the periodic readout starts in the main window, all analog measurements are displayed in the real-time graph window with an update rate of either ~200 Hz or 2 Hz (depending on the selection in the main window). All data are saved regardless of whether the channel is activated, and can only be cleared by clicking the "Clear Chart" button[. Figure 23](#page-23-0) shows the real-time graph window.

In addition to the analog signals, all status flags also can be displayed. By default, all previous data is shown, but there is an option to either enable roll-mode which displays and save data from the last 10 s or AutoClear which only displays the last 1000 data points.

When exporting data to a \*.csv file, only the selected channels will be exported. For long duration data recording, you can use the continuous \*.csv download option. Long duration data recording is preferrable in slow acquisition mode to keep the PC loading lower.

## **Solid-state circuit breaker reference design user guide**

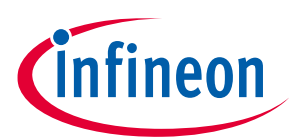

### **SSCB Demo GUI**

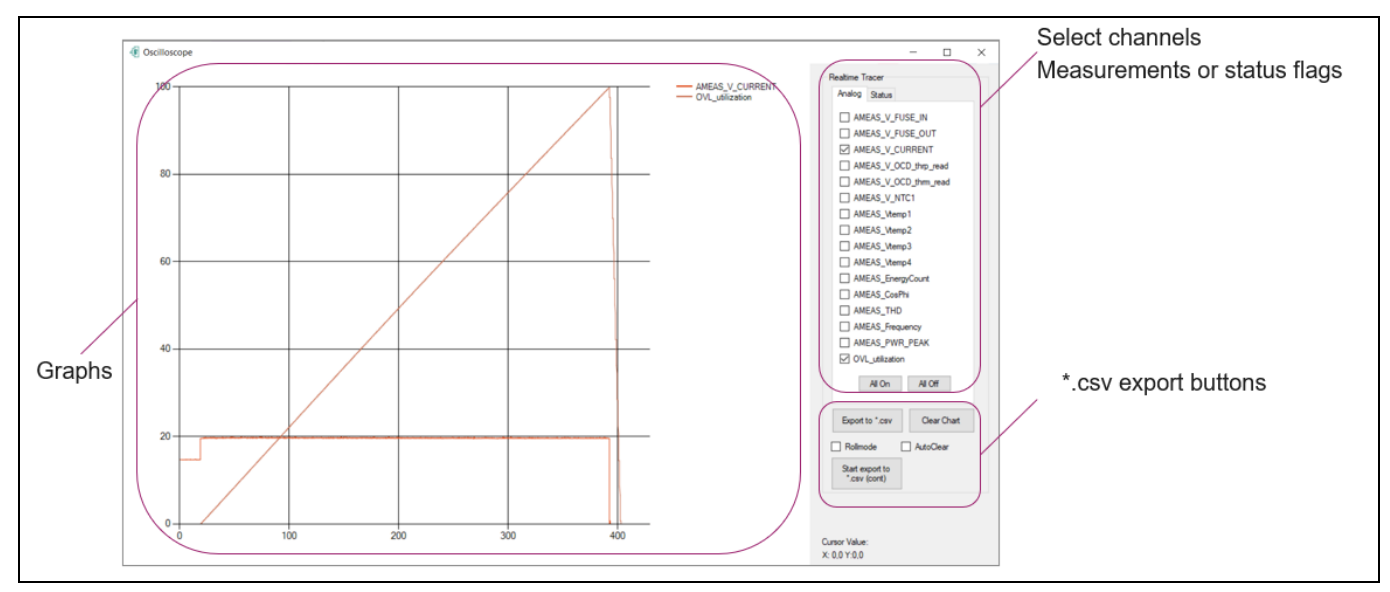

<span id="page-23-0"></span>**Figure 23 Real-time graph window** 

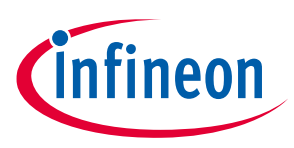

### **SSCB front panel**

## <span id="page-24-0"></span>**3 SSCB front panel**

The SSCB front panel has a TFT display and keyboard. The display has five screens, which can be selected by keyboard.

- Page 1: Power, input voltage, channel current, and frequency measurements.
- Page 2: All four MOSFET T<sub>i</sub> and onboard NTC measurements in degree Celsius.
- Pages 3 and 4: MOSFET and relay status along with error flags.
- Page 5: Hardware and software version details.

Bottom of each page shows SSCB state.

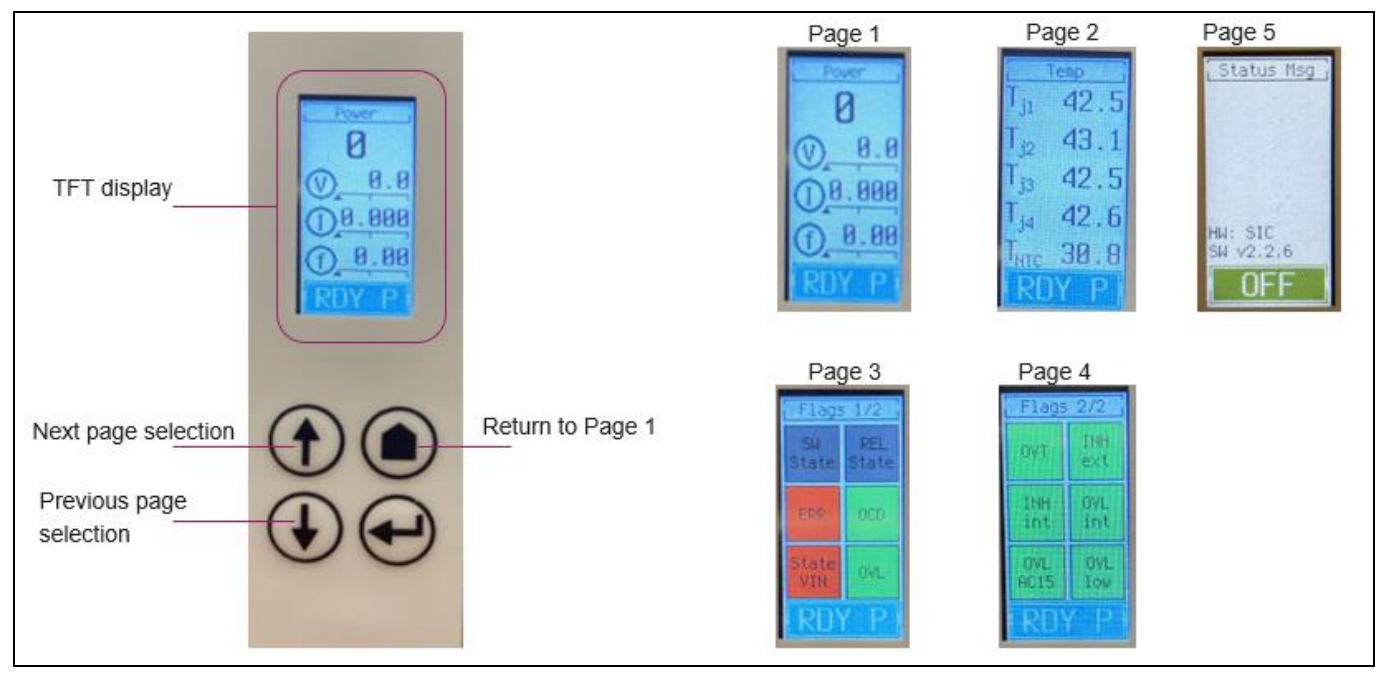

**Figure 24 Front panel details**

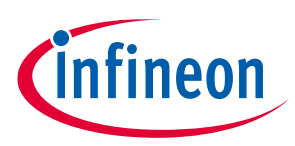

### **Getting started**

## <span id="page-25-0"></span>**4 Getting started**

The basic setup to start the SSCB demonstrator is shown in [Figure 13.](#page-13-0) Slave connection is not required for 1 pole (1P) configuration.

Do the following to get demonstrator running:

- 1. Install the USB driver (CH341SER.exe) of USB2CAN analyzer provided in the GUI zip folder (Required only for the first time).
- 2. Turn on the SSCB channel supply and 24 V adapter supply.
- 3. Display starts showing the channel supply measurements. RGB LED1 turns green (illumination visible near connector J1). Onboard, the green LED4 starts blinking, red LED3 turns ON (see [Figure 12](#page-12-0) for LED locations).
- 4. Open the SSCB Demo GUI application and select the assigned COM port to connect.
- 5. Successful connection with GUI shows status messages as shown i[n Figure 25.](#page-25-1)
- 6. With the periodic start readout command, the onboard green LED2 and '.' in the right bottom corner of the GUI main window start blinking (refer [Figure 14\)](#page-14-3). The GUI starts displaying periodic readouts.
- 7. SSCB demonstrator is ready for user.

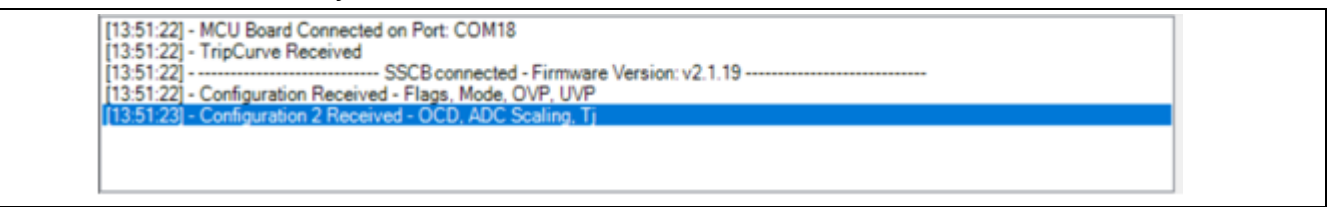

#### <span id="page-25-1"></span>**Figure 25 GUI status message on successful connection**

To get flexibility in development stage, you can use an external 19 V DC (+/-1 V) supply either on the logic or power board to test the demonstrator at lower channel voltages. While using this provision, place JP1 on the power board and disable UVP/OVP protection in the GUI.

*Note: The safety relay is designed for 16 A RMS only. The application settings allow to exceed this current capability; if such a setup is selected, the relay must be bypassed by creating an external lowimpedance short across the relay contacts on the power PCB.*

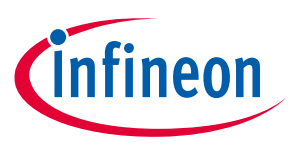

## <span id="page-26-0"></span>**5 CAN communication**

### <span id="page-26-1"></span>**5.1 Communication interface**

The SSCB demonstrator uses a CAN interface for communication between the PC GUI and the demo boards via a galvanically isolated CAN interface. The specifications for the CAN interface are shown i[n Table 13](#page-26-2) and [Figure](#page-26-3) 26.

#### <span id="page-26-2"></span>**Table 13 CAN configuration of mainboard**

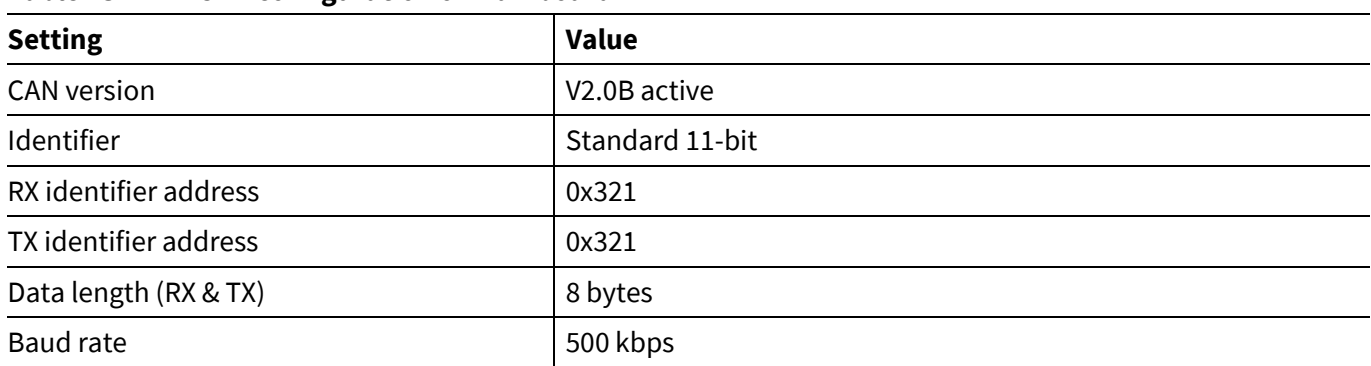

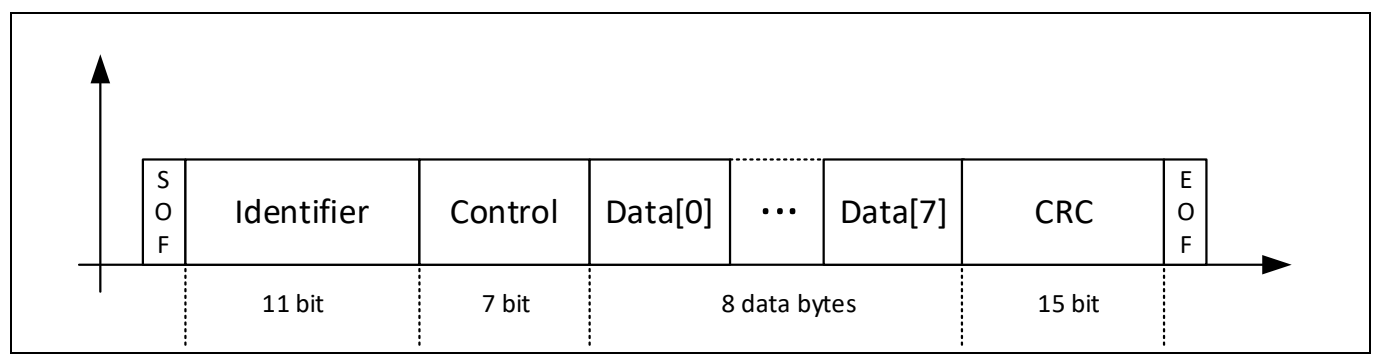

<span id="page-26-3"></span>**Figure 26 CAN frame structure for communication**

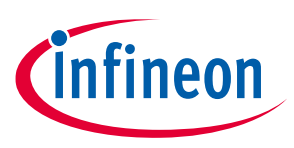

## <span id="page-27-0"></span>**5.1.1 CAN command list**

Return data for each command will be returned with the following CAN command. Each CAN frame width is 8 bytes.

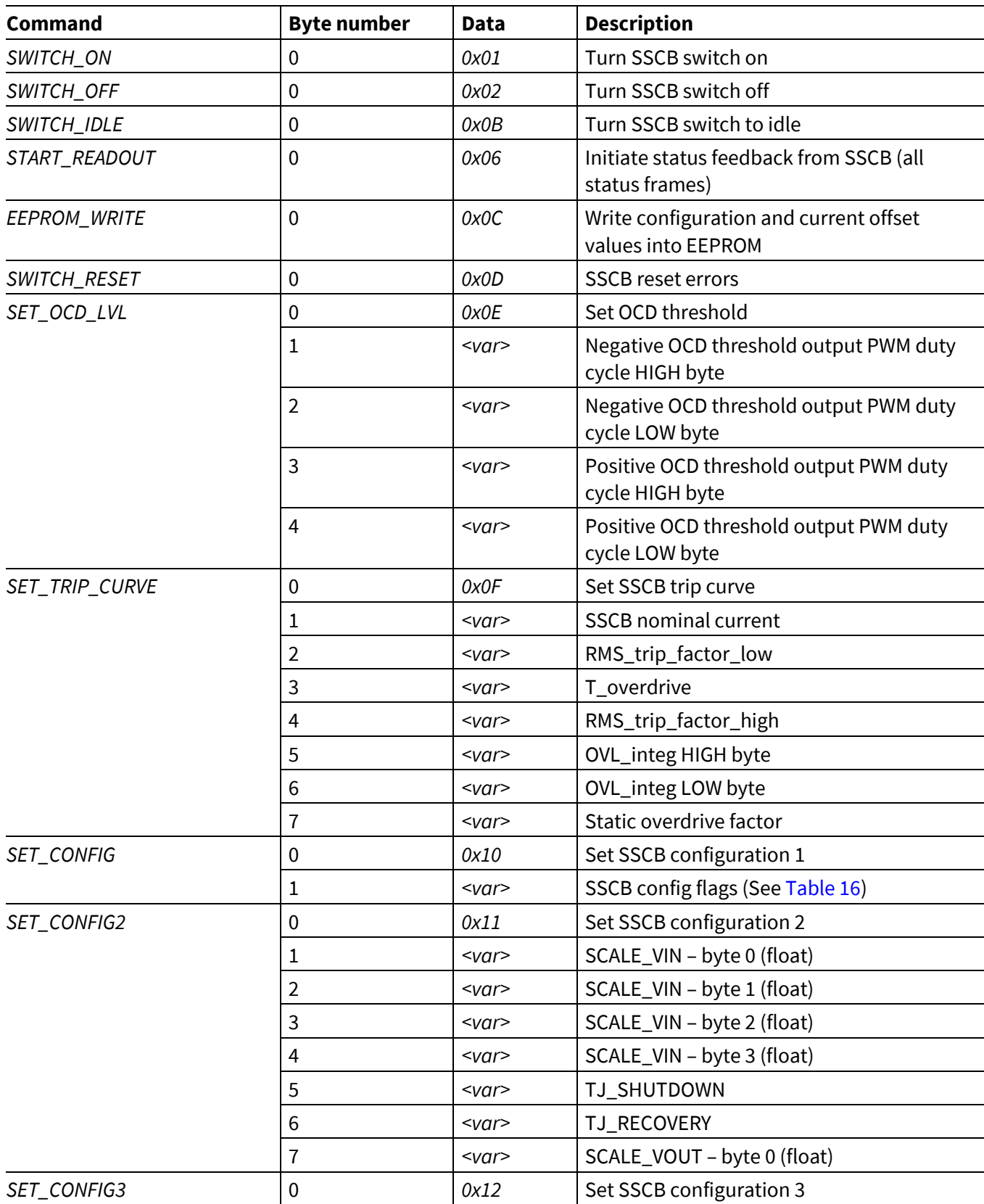

#### **Table 14 CAN Rx – receive data**

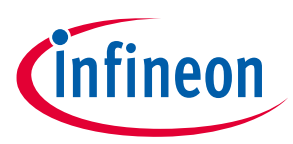

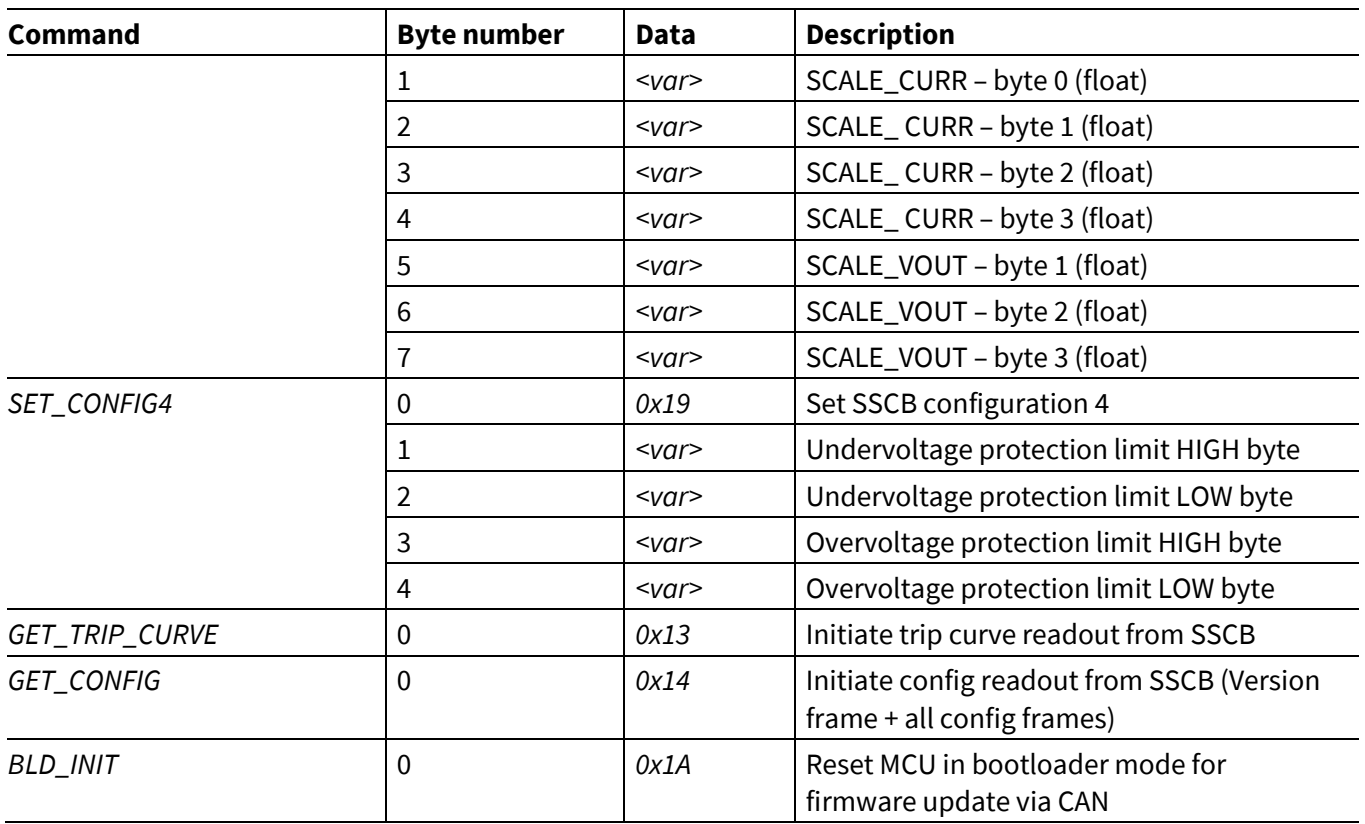

#### **Table 15 CAN TX transmit data**

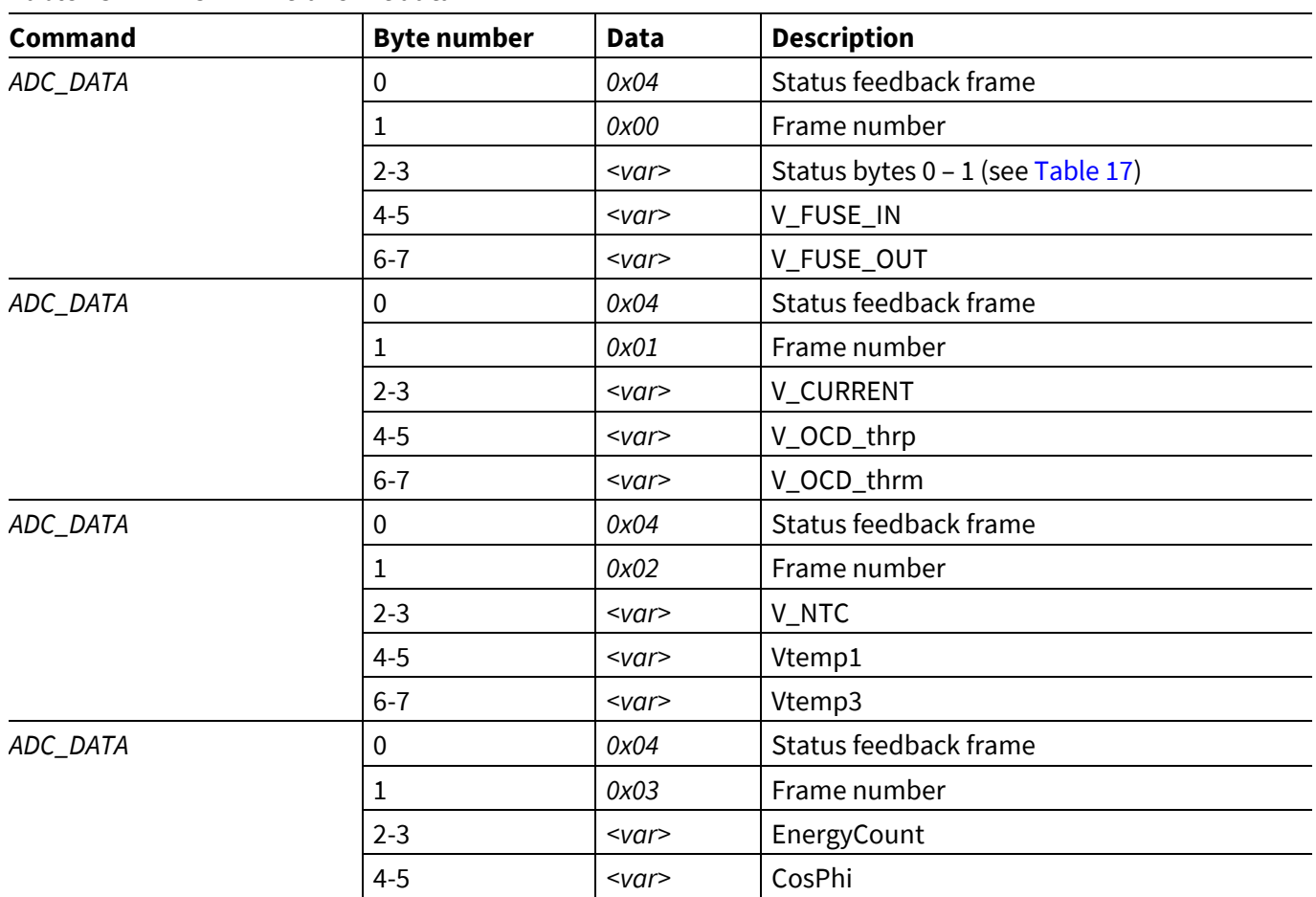

## **Solid-state circuit breaker reference design user guide**

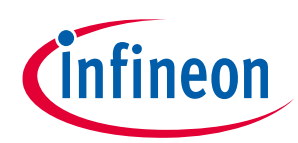

## **CAN communication**

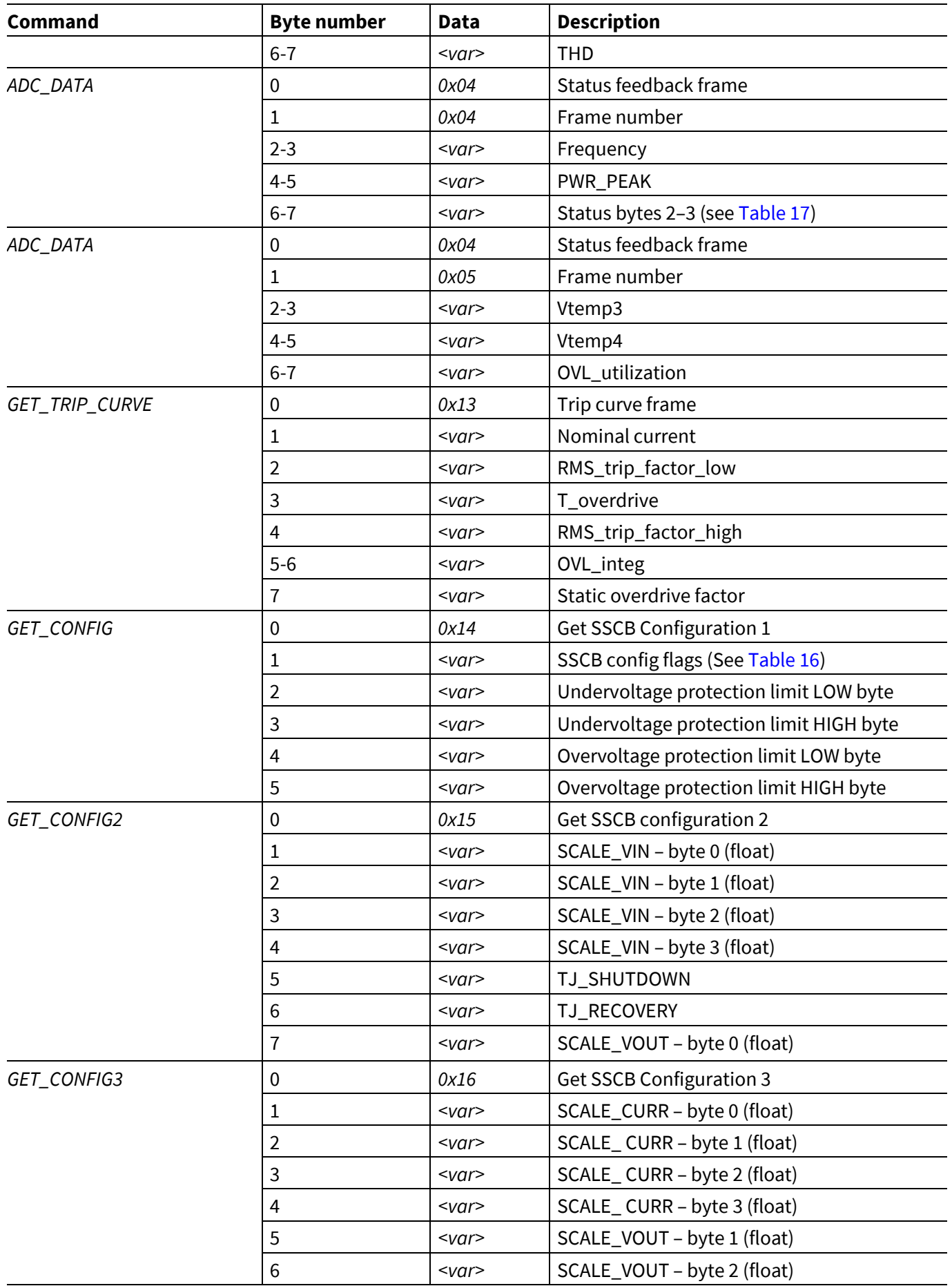

## **Solid-state circuit breaker reference design user guide**

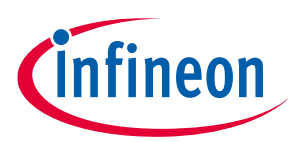

## **CAN communication**

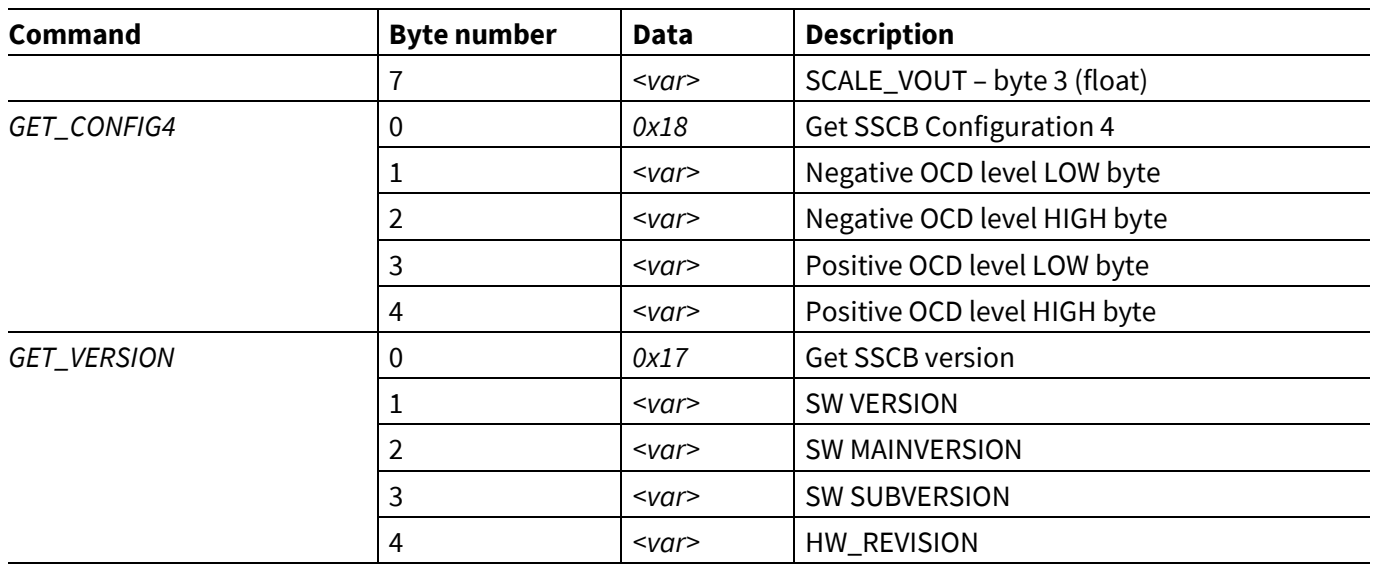

### <span id="page-30-0"></span>**Table 16 SSCB configuration flags description**

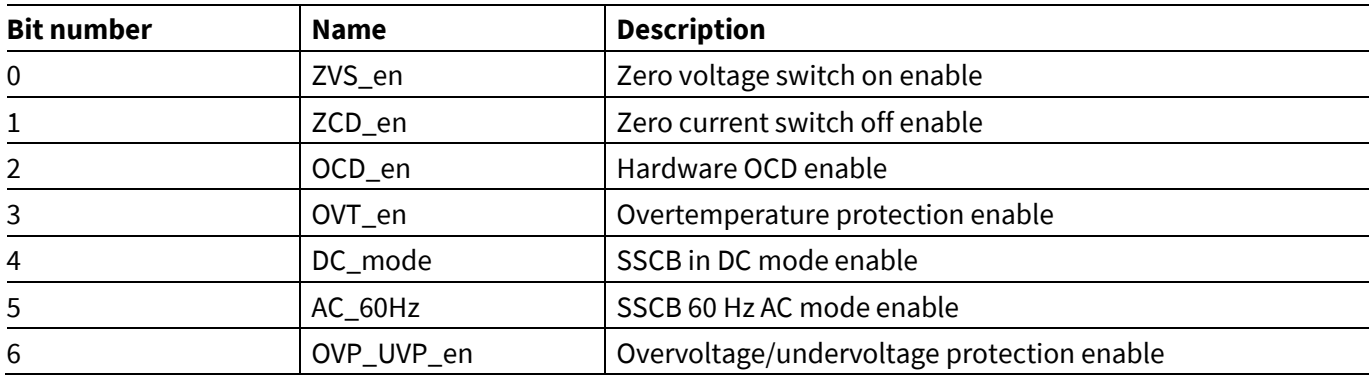

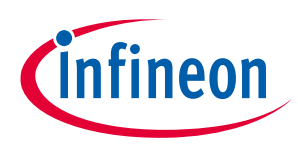

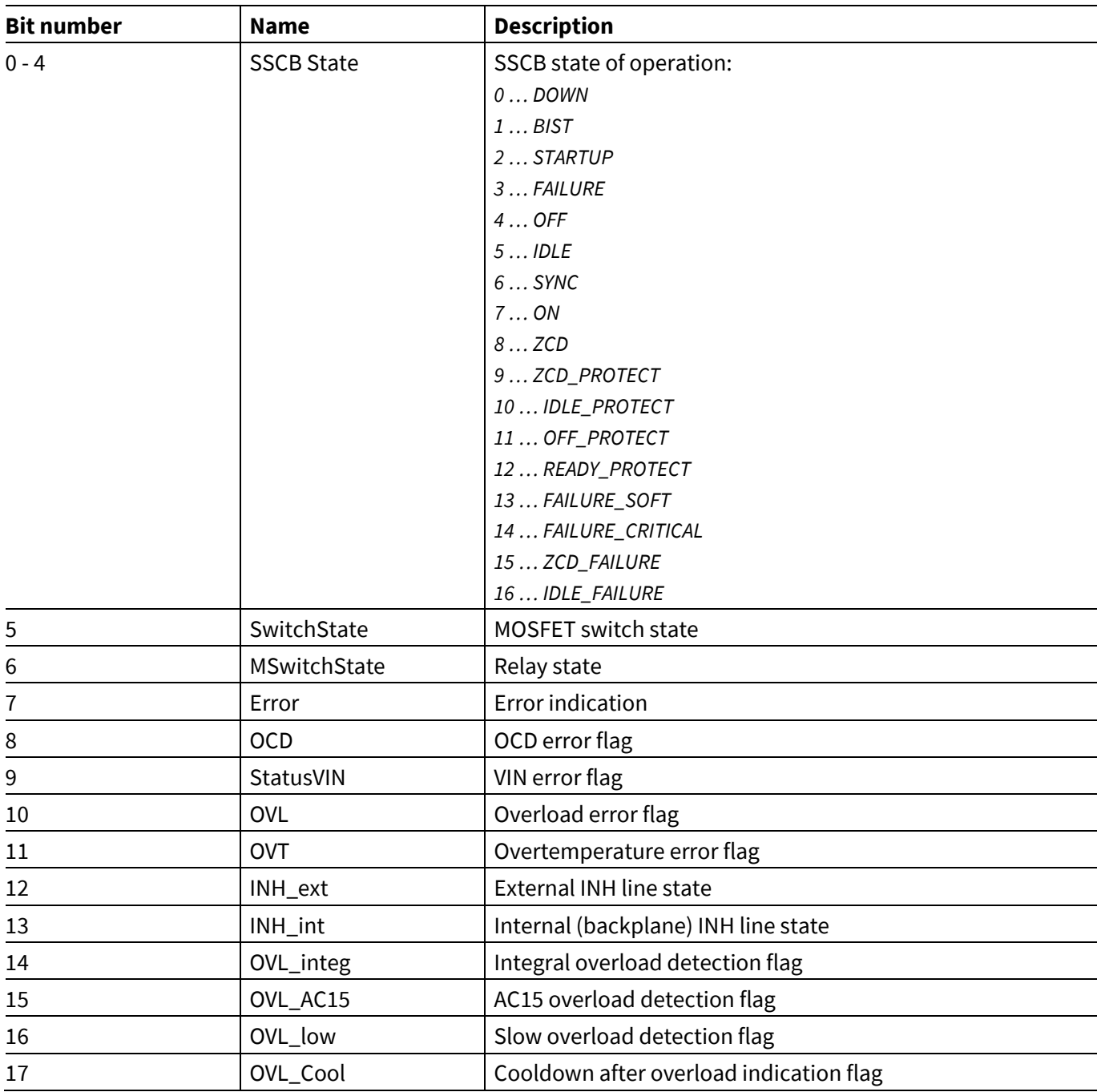

<span id="page-31-0"></span>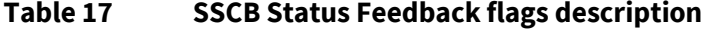

#### **Table 18 Analog values conversion factors**

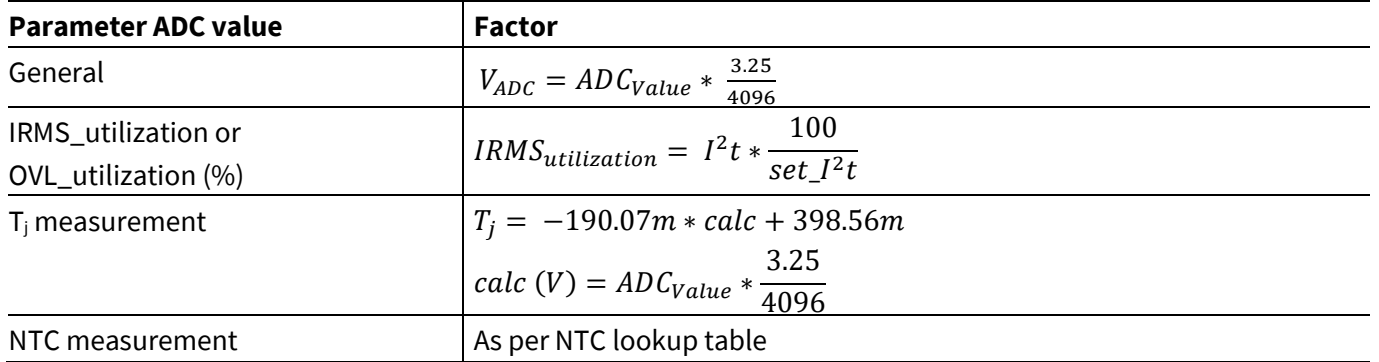

## **Solid-state circuit breaker reference design user guide**

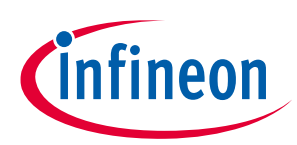

## **CAN communication**

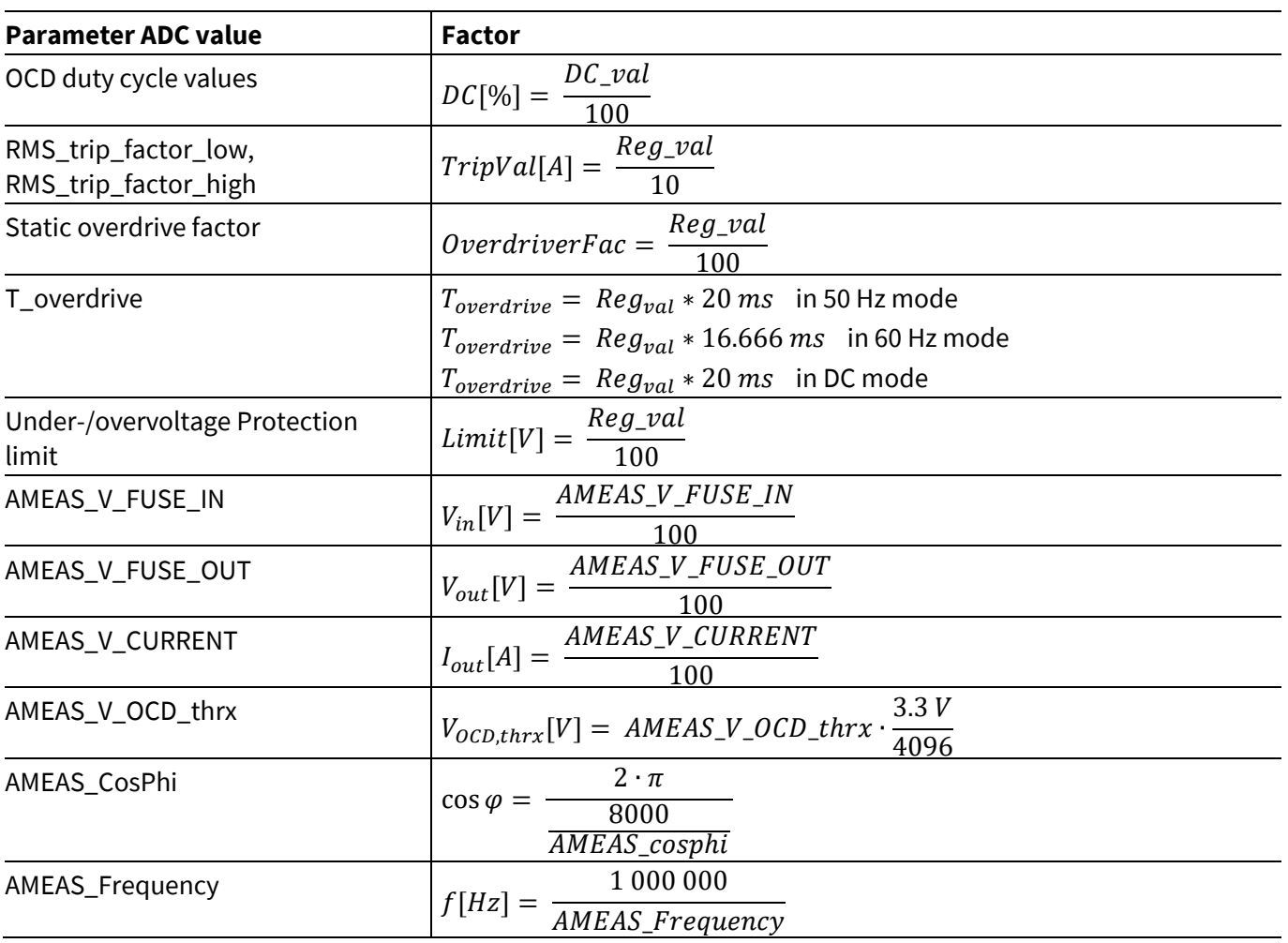

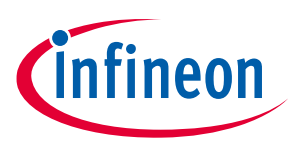

## <span id="page-33-0"></span>**6 SSCB Demo performance test**

## <span id="page-33-1"></span>**6.1 ZVS and ZCS in AC SSCB**

In AC mode, the channel switches ON at zero voltage and turns off at zero current level as shown i[n Figure 27](#page-33-2) an[d Figure 28.](#page-33-3)

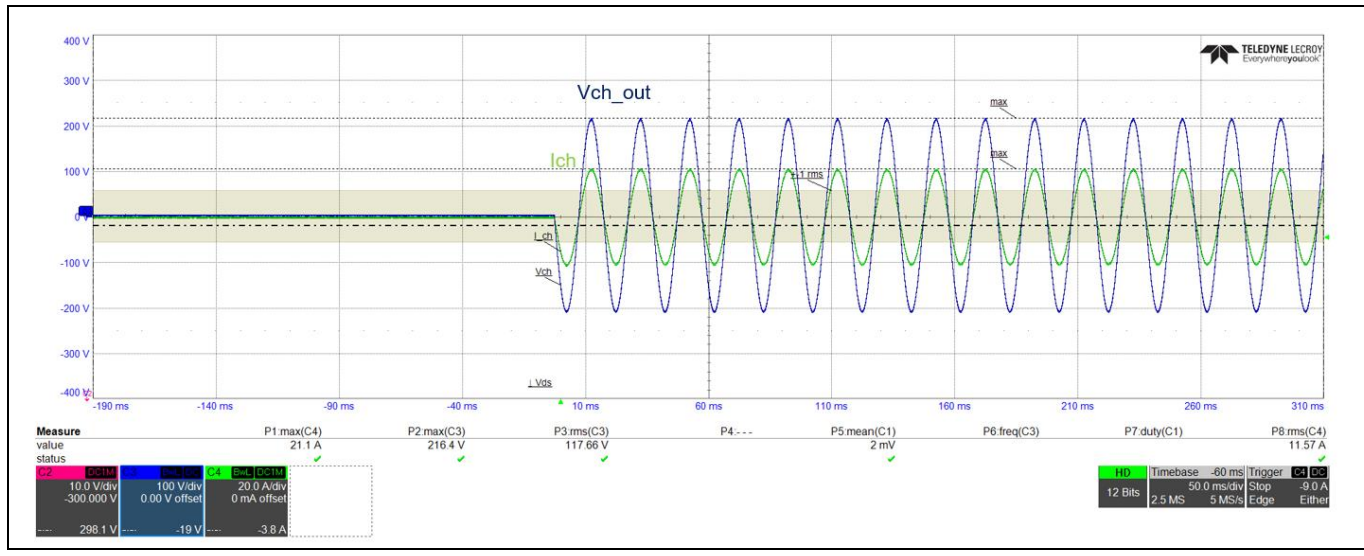

<span id="page-33-2"></span>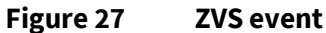

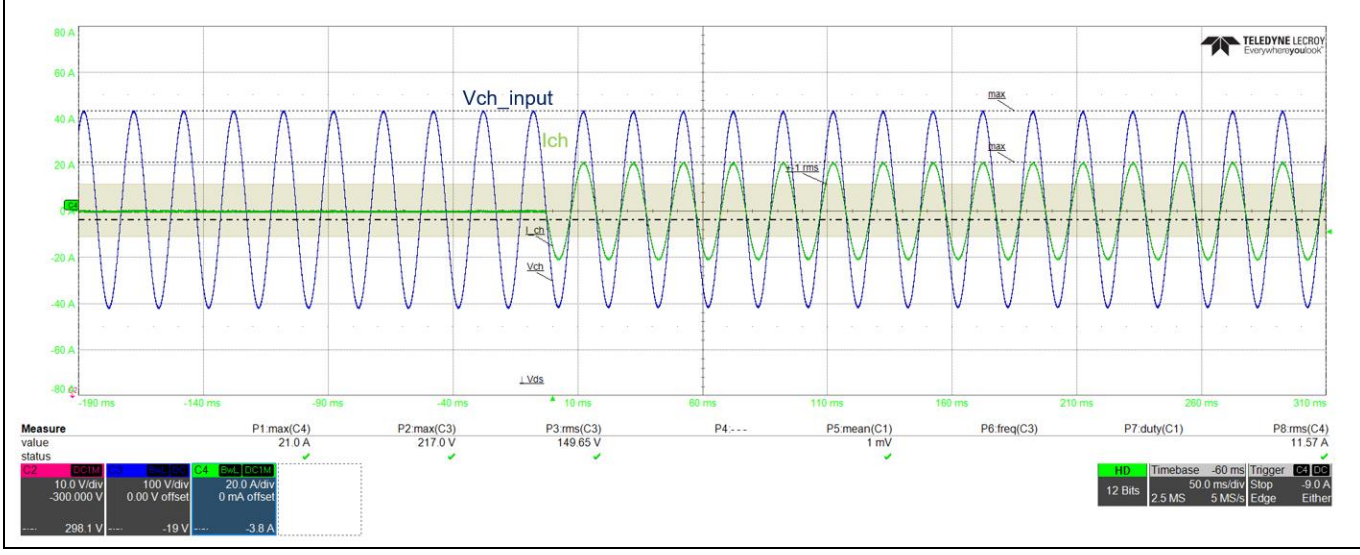

<span id="page-33-3"></span>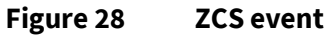

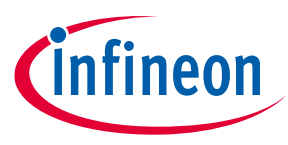

### <span id="page-34-0"></span>**6.2 OCD performance**

Overcurrent detection (OCD) characteristics are observed for positive and negative channel DC currents as shown i[n Figure 29.](#page-34-1) di/dt was limited by wire harness impedance. External switch was used as safety switch to create 200 µs short-circuit pulse in the channel ON condition to avoid capacitor full discharge in case of any failure. The DC supply amplitude changed up to 375 V DC to achieve a different di/dt. As shown in [Figure 31,](#page-35-1) di/dt is tested above 100 A/µs. I<sub>trip</sub> is the actual detection threshold and I<sub>off</sub> is the actual turn-off current due to the MOSFET switch off propagation delay. The Propagation delay is observed around 880 ns with  $R_{g_{off}}=10$  ohm and external  $C_{gs}$ = 22 nF.

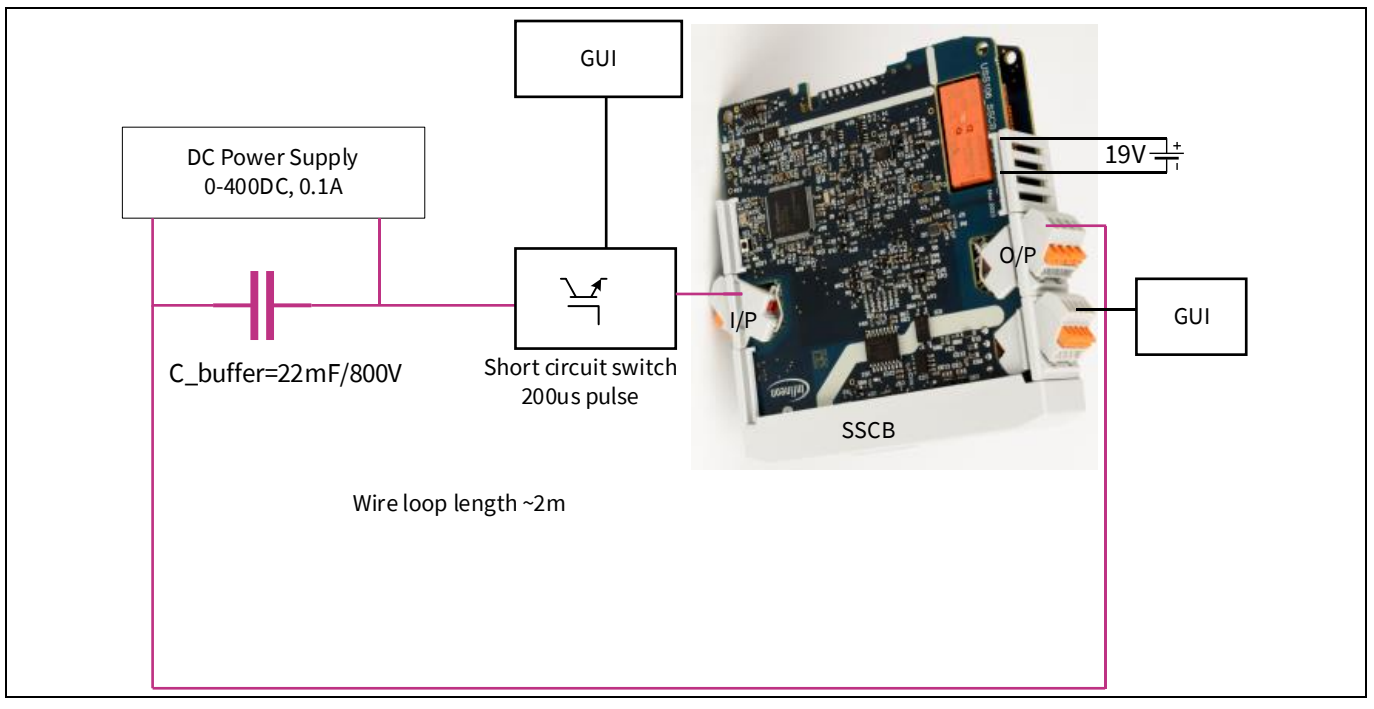

<span id="page-34-1"></span>**Figure 29 OCD vs. di/dt test setup**

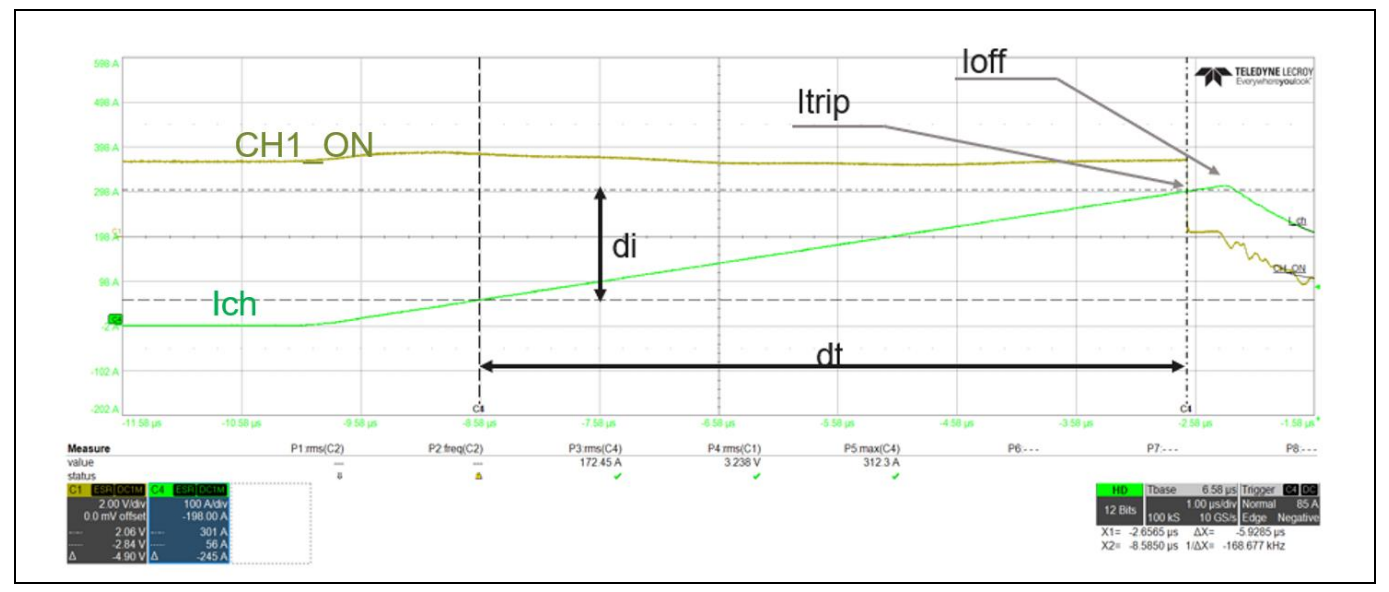

**Figure 30 di/dt definition**

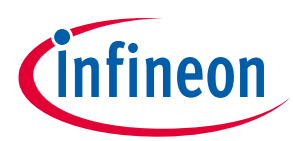

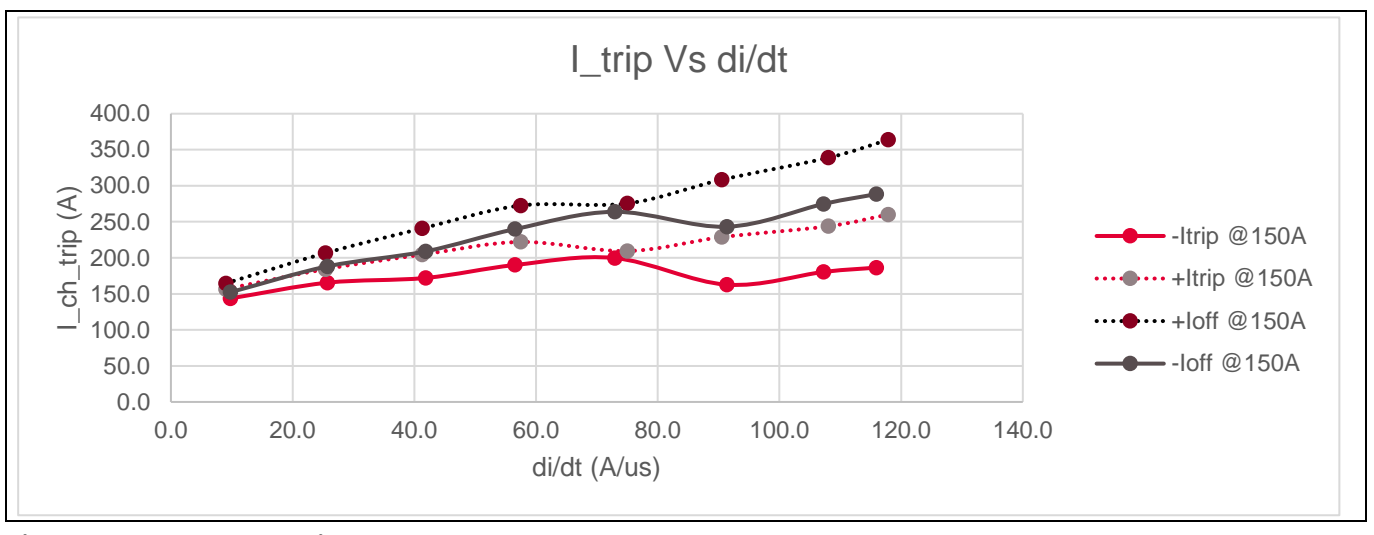

<span id="page-35-1"></span>**Figure 31 OCD vs. di/dt**

## <span id="page-35-0"></span>**6.3 Thermal performance**

SSCB uses passive cooling with a Cu heatsink soldered over the QDPAK (PG-HDSOP-22) MOSFET top. After placing SSCB boards in a plastic housing, horizontally placed on tabletop, thermal measurements were done for different DC currents at room temperature. DC power supply was connected across the channel input and output terminals in constant current mode at lower voltages. CoolMOS™ S7T readings were captured using SSCB GUI. Overtemperature protection kept at T<sub>j</sub>=150°C to protect MOSFETs during these test observations. From these observations, the thermal tripping characteristics limit is defined.

*Note: The safety relay is designed for 16 A RMS only. The application settings allow to exceed this current capability; if such a setup is selected, the relay must be bypassed by creating an external lowimpedance short across relay contacts on the power PCB. During thermal measurements, relay contacts are kept shorted as they are not rated for high current.*

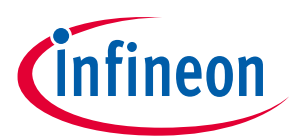

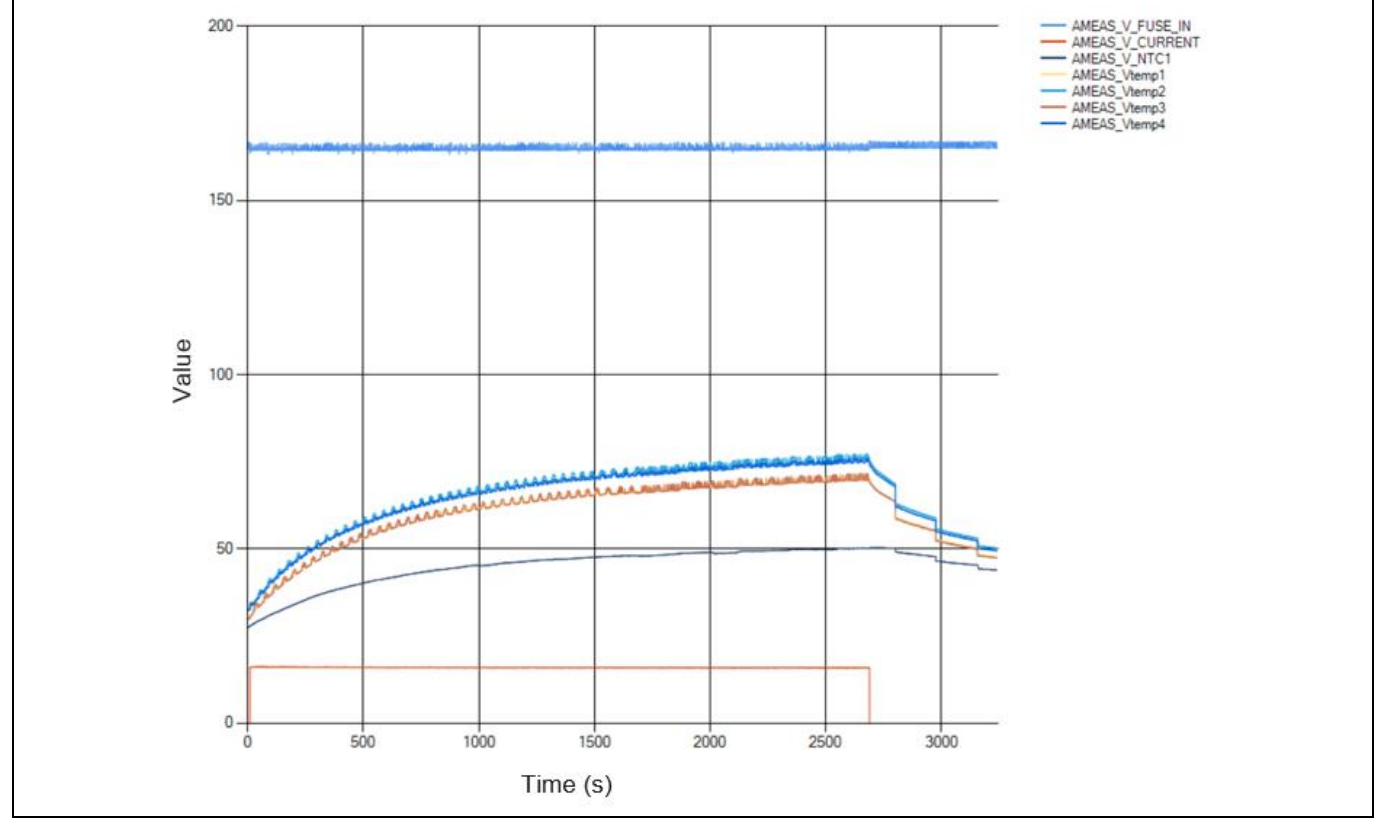

**Figure 32 16 A AC continuous current test**

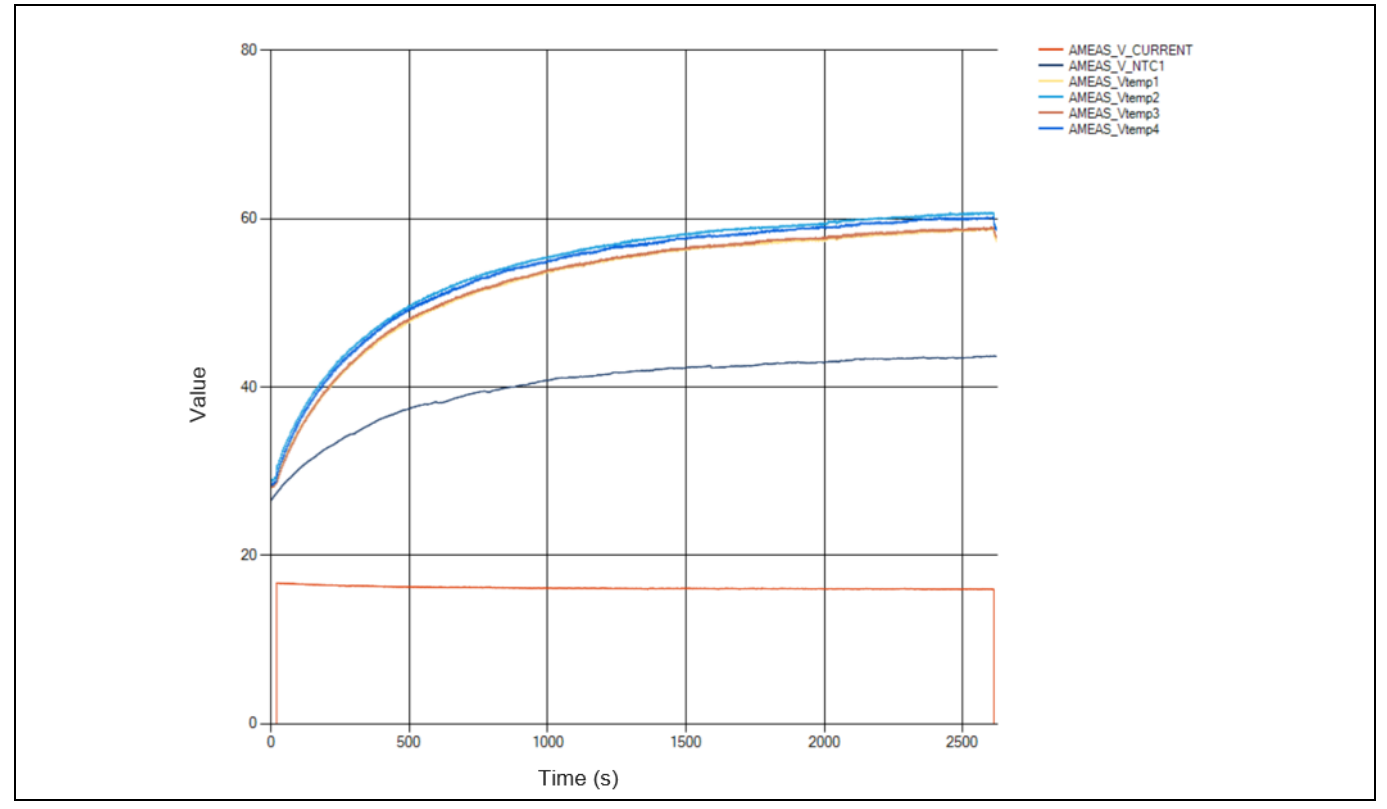

**Figure 33 16 A DC continuous current** 

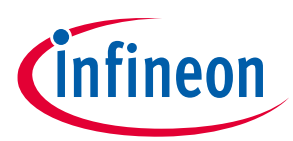

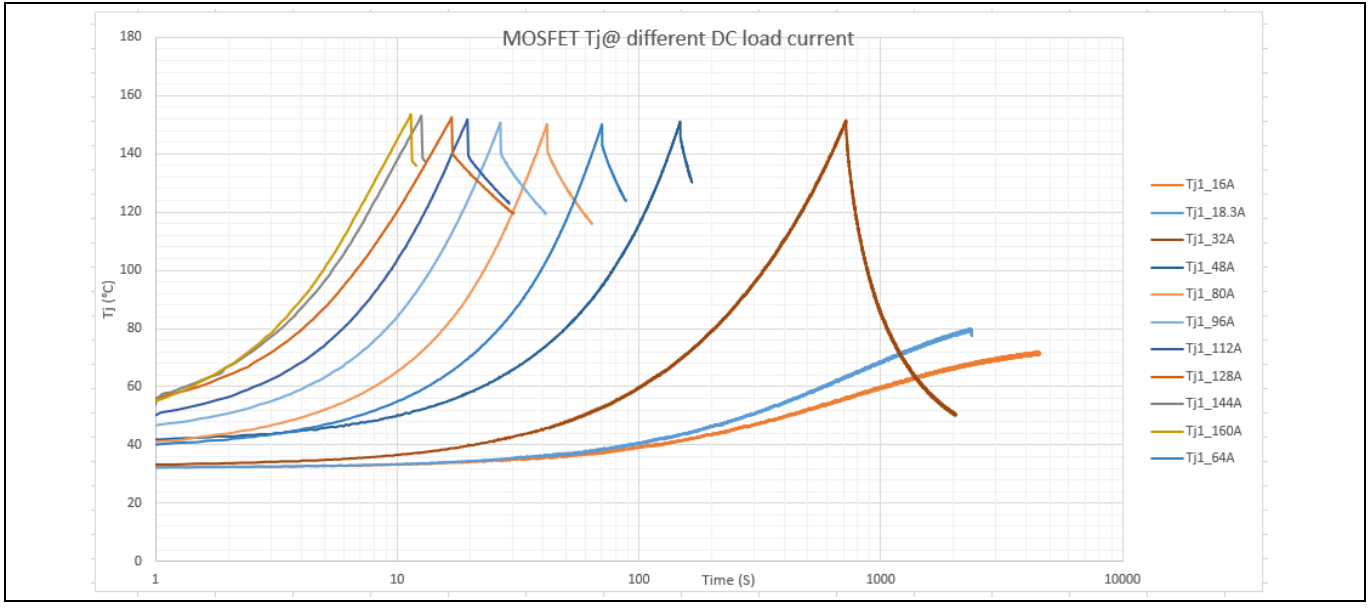

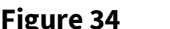

**Figure 34 T<sup>j</sup> vs. time for different DC load currents**

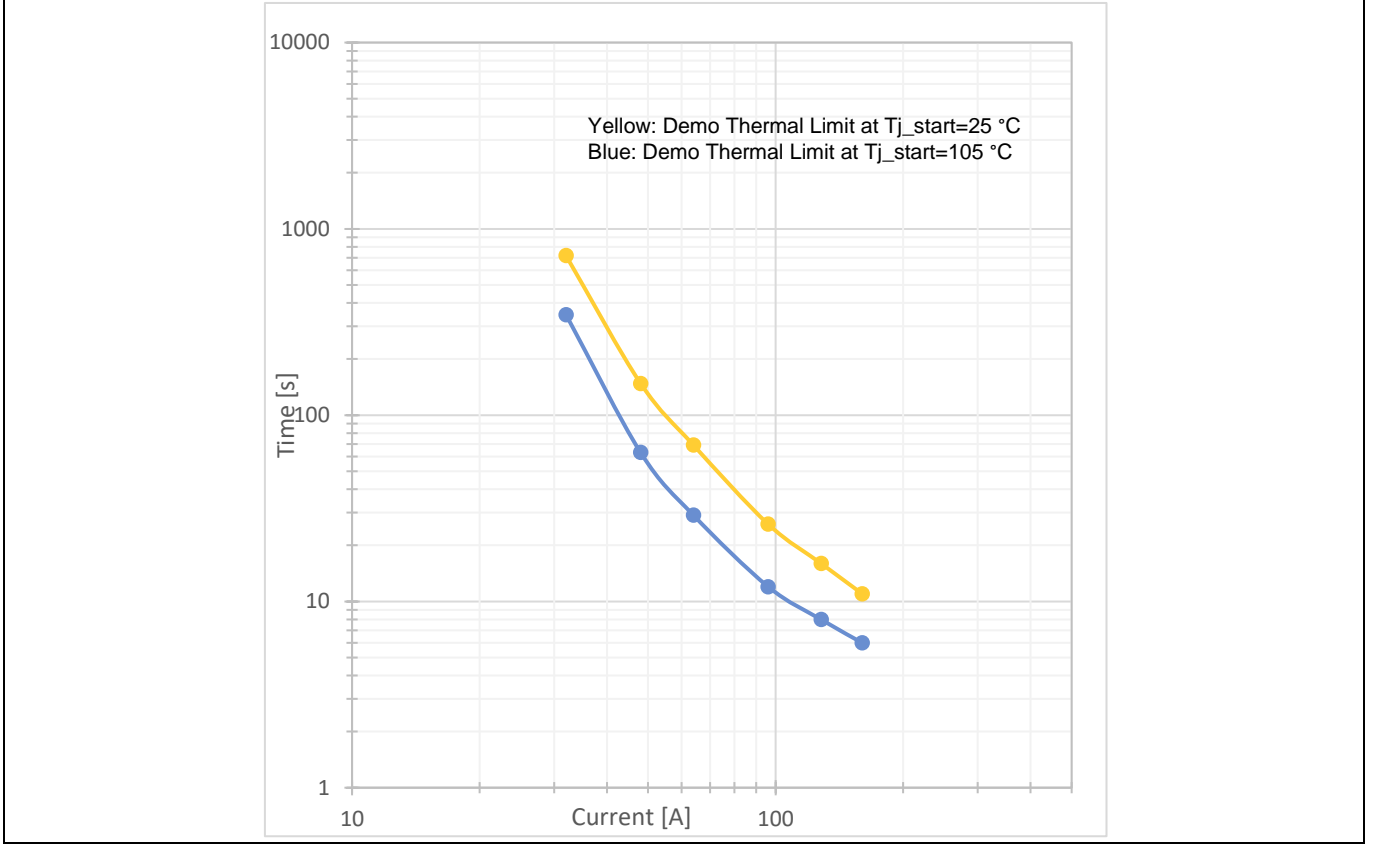

**Figure 35 Thermal tripping limit characteristics**

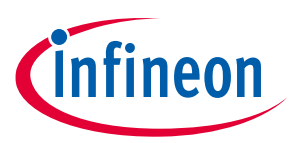

## <span id="page-38-0"></span>**Glossary**

**ADC** *analog-to-digital converter*

**MCU** *microcontroller*

**MOSFET** *metal oxide semiconductor field-effect transistor*

**NTC** *negative temperature coefficient*

**OCD** *overcurrent detection*

**OVT** *overtemperature warning*

**PCB** *printed circuit board*

 $\mathbf{R}_{DS(on)}$ *MOSFET on resistance at the actual junction temperature*

**SELV** *safety extra low voltage*

**FELV** *functional extra low voltage*

**SSCB** *solid-state circuit breaker*

 $T_{a}$ *ambient temperature*

**T**j *junction temperature*

**TSC** *top-side cooling*

**TVS** *transient voltage suppressor*

**USL** *upper specification limit*

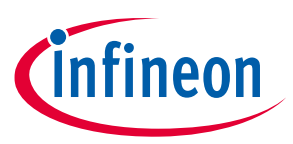

 $V_{DS}$ *drain-source voltage*

#### **S7T**

*Infineon CoolMOSTM S7 with embedded temperature sensor*

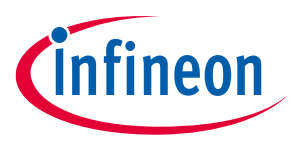

### **Revision history**

## <span id="page-40-0"></span>**Revision history**

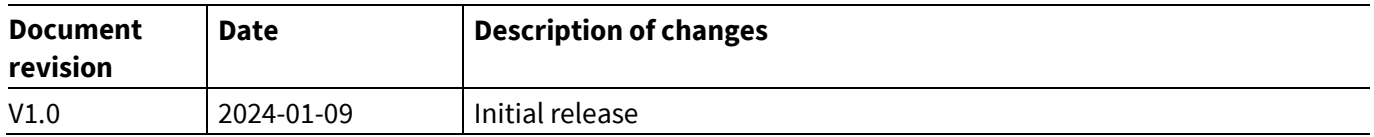

#### <span id="page-41-0"></span>**Trademarks**

All referenced product or service names and trademarks are the property of their respective owners.

**Edition 2024-01-09 Published by**

**Infineon Technologies AG 81726 Munich, Germany**

**© 2024 Infineon Technologies AG. All Rights Reserved.**

**Do you have a question about this document? Email:** [erratum@infineon.com](mailto:erratum@infineon.com)

**Document reference UG 2311\_PL52\_2312\_121012**

#### **Warnings**

Due to technical requirements products may contain dangerous substances. For information on the types in question please contact your nearest Infineon Technologies office.

Except as otherwise explicitly approved by Infineon Technologies in a written document signed by authorized representatives of Infineon Technologies, Infineon Technologies' products may not be used in any applications where a failure of the product or any consequences of the use thereof can reasonably be expected to result in personal injury.